# **Modicon TMS**

# **Moduli di espansione**

# **Guida alla programmazione**

**EIO0000003695.04 12/2023**

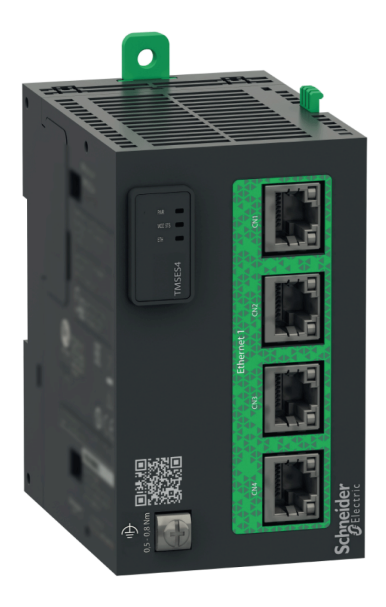

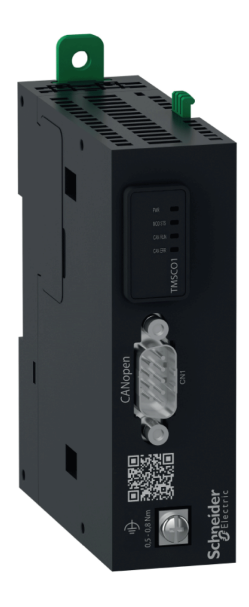

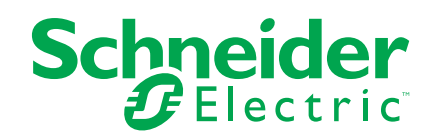

## **Informazioni di carattere legale**

Le informazioni contenute nel presente documento contengono descrizioni generali, caratteristiche tecniche e/o raccomandazioni relative ai prodotti/soluzioni.

Il presente documento non è inteso come sostituto di uno studio dettagliato o piano schematico o sviluppo specifico del sito e operativo. Non deve essere utilizzato per determinare idoneità o affidabilità dei prodotti/soluzioni per applicazioni specifiche dell'utente. Spetta a ciascun utente eseguire o nominare un esperto professionista di sua scelta (integratore, specialista o simile) per eseguire un'analisi del rischio completa e appropriata, valutazione e test dei prodotti/soluzioni in relazione all'uso o all'applicazione specifica.

Il marchio Schneider Electric e qualsiasi altro marchio registrato di Schneider Electric SE e delle sue consociate citati nel presente documento sono di proprietà di Schneider Electric SE o delle sue consociate. Tutti gli altri marchi possono essere marchi registrati dei rispettivi proprietari.

Il presente documento e il relativo contenuto sono protetti dalle leggi vigenti sul copyright e vengono forniti esclusivamente a titolo informativo. Si fa divieto di riprodurre o trasmettere il presente documento o parte di esso, in qualsiasi formato e con qualsiasi metodo (elettronico, meccanico, fotocopia, registrazione o altro modo), per qualsiasi scopo, senza previa autorizzazione scritta di Schneider Electric.

Schneider Electric non concede alcun diritto o licenza per uso commerciale del documento e del relativo contenuto, a eccezione di una licenza personale e non esclusiva per consultarli "così come sono".

Schneider Electric si riserva il diritto di apportare modifiche o aggiornamenti relativi al presente documento o ai suoi contenuti o al formato in qualsiasi momento senza preavviso.

**Nella misura in cui sia consentito dalla legge vigente, Schneider Electric e le sue consociate non si assumono alcuna responsabilità od obbligo per eventuali errori od omissioni nel contenuto informativo del presente materiale, o per qualsiasi utilizzo non previsto o improprio delle informazioni ivi contenute.**

© 2023 - Schneider Electric. Tutti i diritti riservati.

# **Sommario**

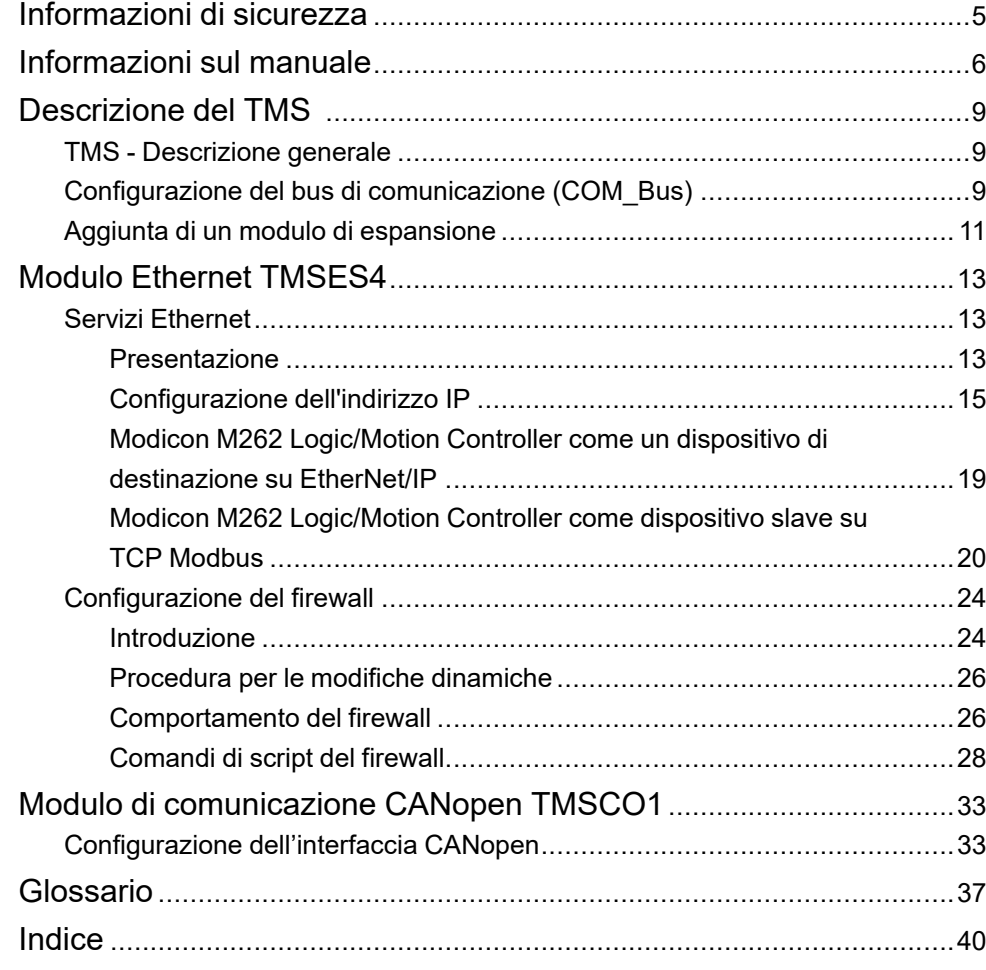

## <span id="page-4-0"></span>**Informazioni di sicurezza**

### **Informazioni importanti**

Leggere attentamente queste istruzioni e osservare l'apparecchiatura per familiarizzare con i suoi componenti prima di procedere ad attività di installazione, uso, assistenza o manutenzione. I seguenti messaggi speciali possono comparire in diverse parti della documentazione oppure sull'apparecchiatura per segnalare rischi o per richiamare l'attenzione su informazioni che chiariscono o semplificano una procedura.

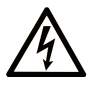

L'aggiunta di questo simbolo a un'etichetta di "Pericolo" o "Avvertimento" indica che esiste un potenziale pericolo da shock elettrico che può causare lesioni personali se non vengono rispettate le istruzioni.

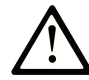

Questo simbolo indica un possibile pericolo. È utilizzato per segnalare all'utente potenziali rischi di lesioni personali. Rispettare i messaggi di sicurezza evidenziati da questo simbolo per evitare da lesioni o rischi all'incolumità personale.

## **! PERICOLO**

**PERICOLO** indica una situazione di potenziale rischio che, se non evitata, **può provocare**  morte o gravi infortuni.

## **! AVVERTIMENTO**

**AVVERTIMENTO** indica una situazione di potenziale rischio che, se non evitata, **può provocare** morte o gravi infortuni.

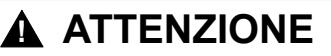

**ATTENZIONE** indica una situazione di potenziale rischio che, se non evitata, **può provocare** ferite minori o leggere.

## *AVVISO*

Un *AVVISO* è utilizzato per affrontare delle prassi non connesse all'incolumità personale.

### **Nota**

Manutenzione, riparazione, installazione e uso delle apparecchiature elettriche si devono affidare solo a personale qualificato. Schneider Electric non si assume alcuna responsabilità per qualsiasi conseguenza derivante dall'uso di questo materiale.

Il personale qualificato è in possesso di capacità e conoscenze specifiche sulla costruzione, il funzionamento e l'installazione di apparecchiature elettriche ed è addestrato sui criteri di sicurezza da rispettare per poter riconoscere ed evitare le condizioni a rischio.

## <span id="page-5-0"></span>**Informazioni sul manuale**

### **Ambito del documento**

Questo documento descrive la configurazione dei moduli di espansione TMS per EcoStruxure Machine Expert. Per ulteriori informazioni, consultare i documenti separati forniti nella Guida in linea di EcoStruxure Machine Expert.

## **Nota di validità**

Questo documento è stato aggiornato per la versione di EcoStruxure™ Machine Expert V2.2.

Le caratteristiche descritte nel presente documento, nonché quelli descritti nei documenti inclusi nella sezione Documenti correlati seguente, sono disponibili online. Per accedere alle informazioni online, consultare la homepage di Schneider Electric [www.se.com/ww/en/download/](https://www.se.com/ww/en/download/).

Le caratteristiche descritte nel presente documento dovrebbero essere uguali a quelle che appaiono online. In base alla nostra politica di continuo miglioramento, è possibile che il contenuto della documentazione sia revisionato nel tempo per migliorare la chiarezza e la precisione. Nell'eventualità in cui si noti una differenza tra il documento e le informazioni online, fare riferimento in priorità alle informazioni online.

### **Documenti correlati**

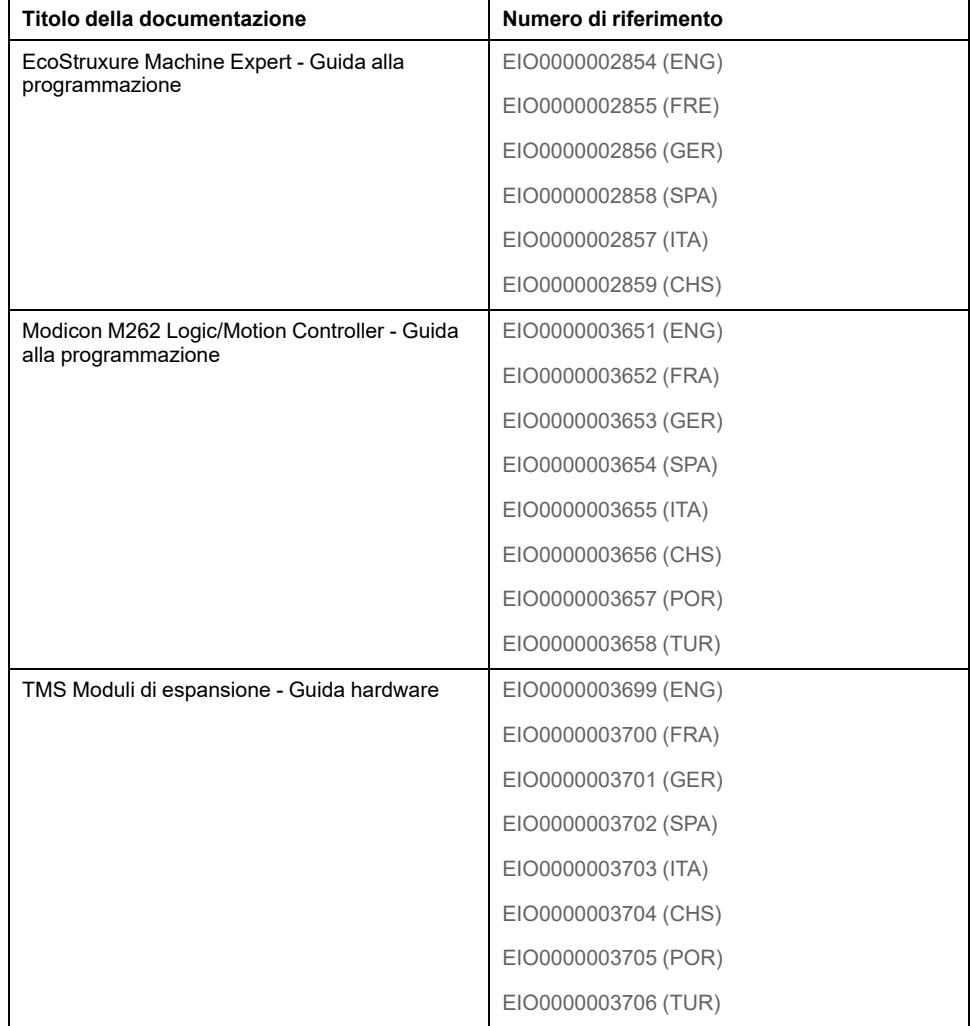

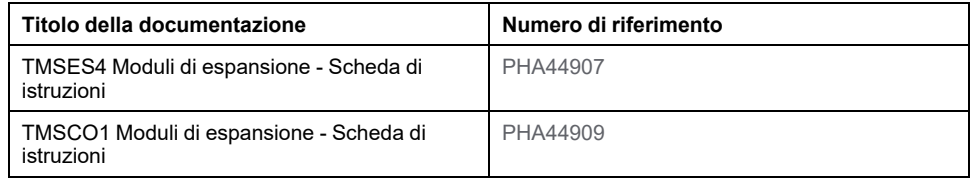

### **Informazioni relative al prodotto**

## **AVVERTIMENTO**

#### **PERDITA DI CONTROLLO**

- Eseguire un'analisi FMEA (Failure Mode and Effects Analysis) o un'analisi dei rischi equivalente dell'applicazione e applicare i controlli di prevenzione e rilevazione prima dell'implementazione.
- Fornire uno stato di posizionamento di sicurezza per sequenze o eventi di controllo indesiderati.
- Fornire percorsi di controllo separati o ridondanti qualora richiesto.
- fornire i parametri appropriati, in particolare per i limiti.
- Esaminare le implicazioni dei ritardi di trasmissione e stabilire azioni di mitigazione.
- Esaminare le implicazioni delle interruzioni del collegamento di comunicazione e stabilire azioni di mitigazione.
- Fornire percorsi indipendenti per le funzioni di controllo (ad esempio, arresto di emergenza, condizioni di superamento limiti e condizioni di guasto) in base alla valutazione dei rischi effettuata e alle normative e regolamentazioni applicabili.
- Applicare le direttive locali per la prevenzione degli infortuni e le linee guida e regolamentazioni sulla sicurezza.1
- Testare ogni implementazione di un sistema per il funzionamento adeguato prima di metterlo in servizio.

#### **Il mancato rispetto di queste istruzioni può provocare morte, gravi infortuni o danni alle apparecchiature.**

<sup>1</sup> Per ulteriori informazioni, fare riferimento a NEMA ICS 1.1 (ultima edizione), *Safety Guidelines for the Application, Installation, and Maintenance of Solid State Control* e a NEMA ICS 7.1 (ultima edizione), *Safety Standards for Construction and Guide for Selection, Installation and Operation of Adjustable-Speed Drive Systems* o alla pubblicazione equivalente valida nel proprio paese.

## **A AVVERTIMENTO**

#### **FUNZIONAMENTO IMPREVISTO DELL'APPARECCHIATURA**

- Con questa apparecchiatura utilizzare esclusivamente il software approvato da Schneider Electric.
- Aggiornare il programma applicativo ogni volta che si cambia la configurazione dell'hardware fisico.

#### **Il mancato rispetto di queste istruzioni può provocare morte, gravi infortuni o danni alle apparecchiature.**

### **Terminologia derivata dagli standard**

I termini tecnici, la terminologia, i simboli e le descrizioni corrispondenti in questo manuale o che compaiono nei o sui prodotti stessi, derivano in genere dai termini o dalle definizioni degli standard internazionali.

Nell'ambito dei sistemi di sicurezza funzionale, degli azionamenti e dell'automazione generale, questi includono anche espressioni come *sicurezza*, *funzione di sicurezza*, *stato sicuro*, *anomalia*, *reset anomalie*, *malfunzionamento*, *guasto*, *errore*, *messaggio di errore*, *pericoloso*, ecc.

Tra gli altri, questi standard includono:

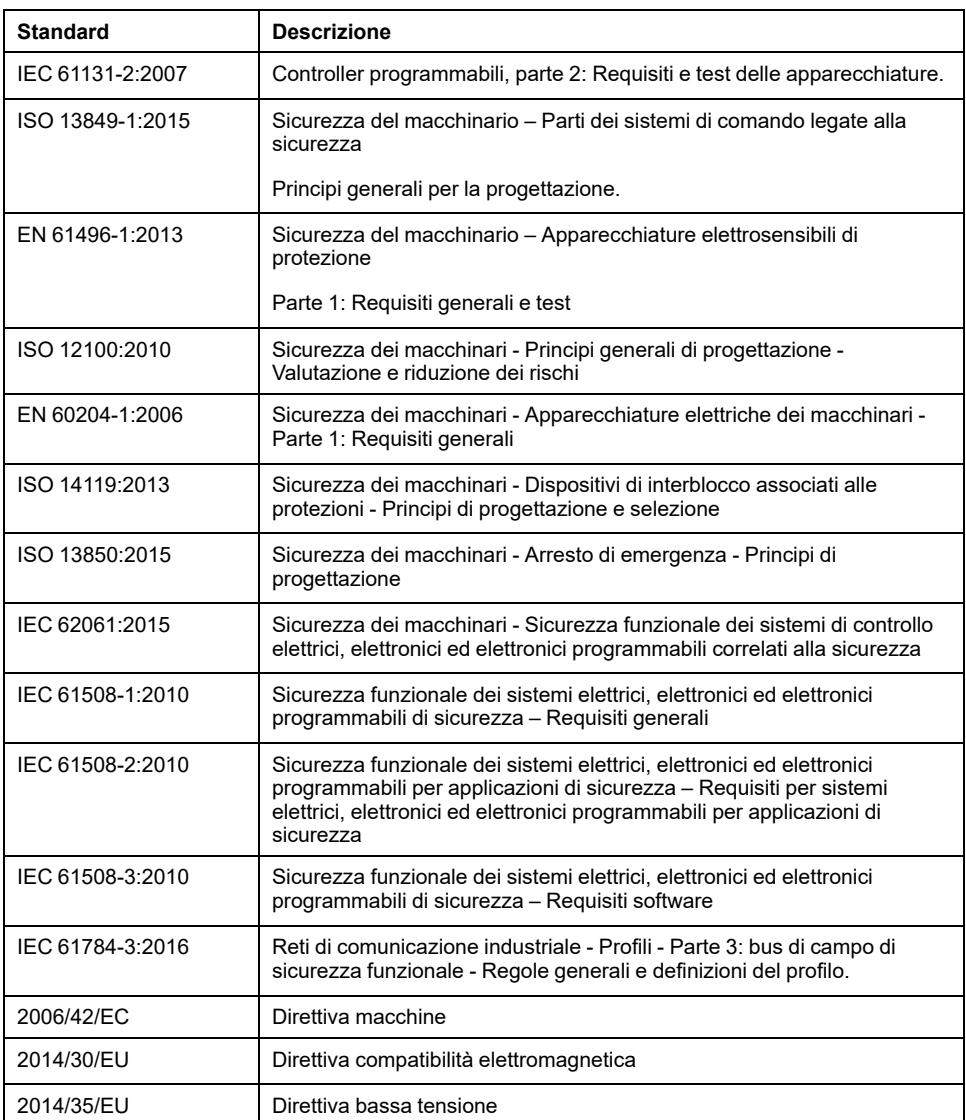

I termini utilizzati nel presente documento possono inoltre essere utilizzati indirettamente, in quanto provenienti da altri standard, quali:

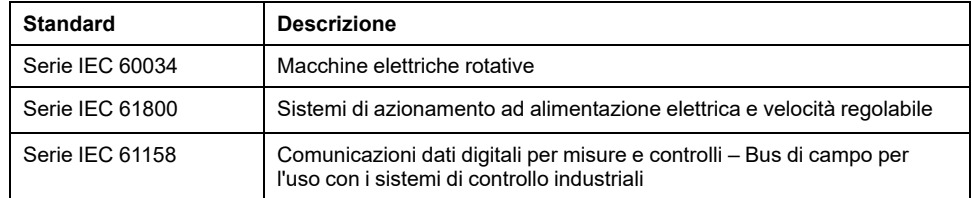

Infine, l'espressione *area di funzionamento* può essere utilizzata nel contesto di specifiche condizioni di pericolo e in questo caso ha lo stesso significato dei termini *area pericolosa* o *zona di pericolo* espressi nella *Direttiva macchine* (*2006/ 42/EC*) e *ISO 12100:2010*.

**NOTA:** Gli standard indicati in precedenza possono o meno applicarsi ai prodotti specifici citati nella presente documentazione. Per ulteriori informazioni relative ai singoli standard applicabili ai prodotti qui descritti, vedere le tabelle delle caratteristiche per tali codici di prodotti.

## <span id="page-8-0"></span>**Descrizione del TMS**

## <span id="page-8-1"></span>**TMS - Descrizione generale**

## **Introduzione**

I moduli di espansione TMS si montano sul lato sinistro del controller e sono dedicati a Ethernet e CANopen. È possibile configurare i moduli di espansione TMS nella **Struttura dispositivi** EcoStruxure Machine Expert.

## <span id="page-8-3"></span>**Caratteristiche dei moduli di espansione TMS**

Nella seguente tabella vengono illustrate le funzionalità dei moduli di espansione TMS:

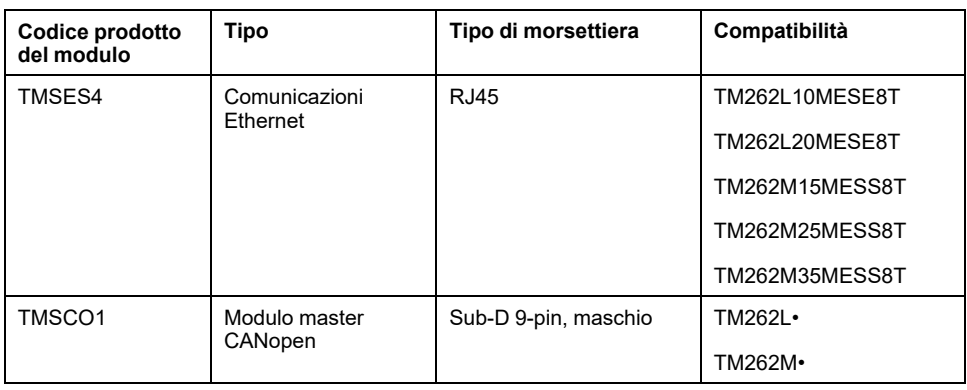

**NOTA:** Il modulo di espansione TMSES4 non è uno switch Ethernet.

## <span id="page-8-2"></span>**Configurazione del bus di comunicazione (COM\_Bus)**

## **Configurazione del bus di comunicazione**

Per configurare il bus di comunicazione, procedere come segue:

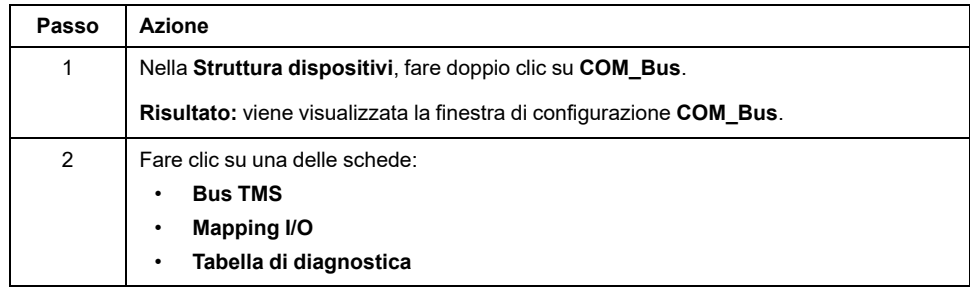

## **Scheda Bus TMS**

Il bus di comunicazione TMS è dotato di un'architettura di rete IP interna. L'indirizzo di rete viene stabilito per le configurazioni generali, tuttavia, l'indirizzo di rete deve essere immesso manualmente per le configurazioni complesse che necessitano di reti multiple e controller M262 interconnessi.

Per configurare l'indirizzo di rete, procedere come segue:

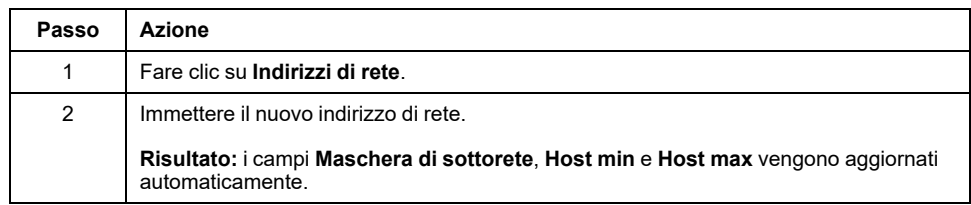

## **Scheda Mapping I/O**

La scheda **Mapping I/O** è fissa e non può essere modificata.

## **Scheda Tabella diagnostica**

La scheda **Tabella di diagnostica** fornisce uno stato di diagnostica di ciascuno dei moduli collegati.

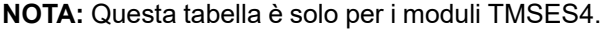

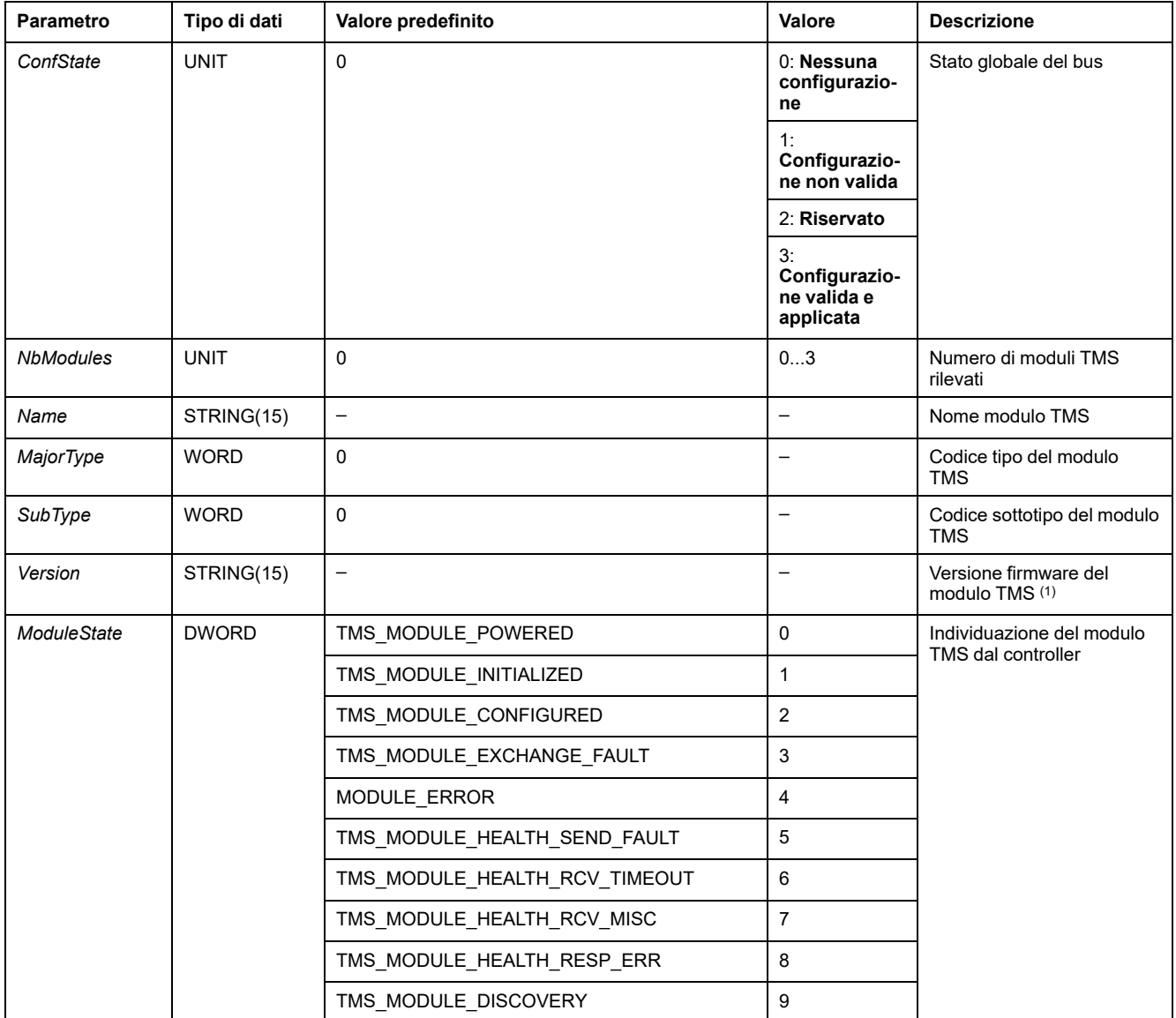

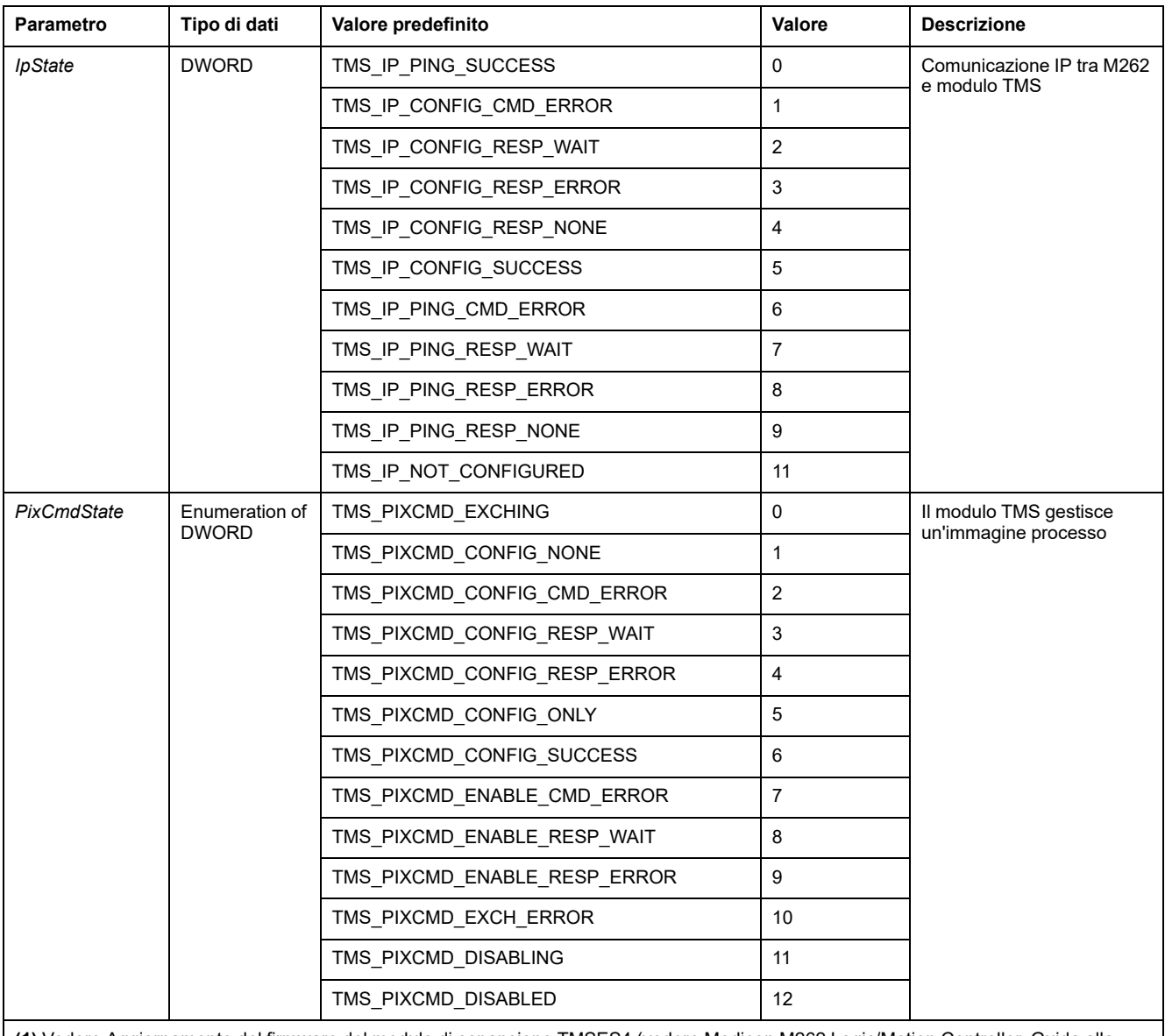

**(1)** Vedere Aggiornamento del firmware del modulo di espansione TMSES4 (vedere Modicon M262 Logic/Motion Controller, Guida alla programmazione) per informazioni su come aggiornare il firmware del modulo di espansione TMSES4.

## <span id="page-10-0"></span>**Aggiunta di un modulo di espansione**

## <span id="page-10-1"></span>**Aggiunta di un modulo di espansione**

Per aggiungere un modulo di espansione al controller, selezionare il modulo di espansione nel **Catalogo hardware**, trascinarlo nella **Struttura dispositivi** e rilasciarlo sul nodo **COM\_Bus**.

Per maggiori informazioni sull'aggiunta di un dispositivo nel progetto, vedere:

• Uso del metodo di trascinamento (vedi EcoStruxure Machine Expert, Programming Guide)

• Uso del Menu contestuale o pulsante Più (vedi EcoStruxure Machine Expert, Programming Guide)

## **Layout modulo di espansione**

Nel software, il layout del modulo viene visualizzato dall'alto verso il basso:

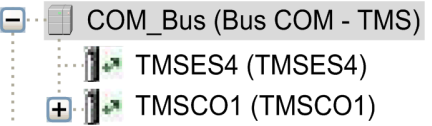

Fisicamente, i moduli di espansione sono collegati da destra a sinistra:

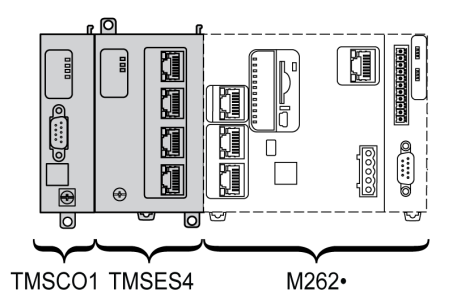

Per ulteriori informazioni sulla compatibilità con il M262 Logic/Motion Controller, vedere [Caratteristiche](#page-8-3) dei moduli di espansione TMS, pagina 9.

## **Configurazione di un modulo di espansione**

<span id="page-11-0"></span>Per configurare il modulo di espansione, fare doppio clic sul nodo del modulo di espansione nella **Struttura dispositivi**.

## <span id="page-12-0"></span>**Modulo Ethernet TMSES4**

### **Introduzione**

In questo capitolo è descritta la configurazione del modulo di espansione Ethernet TMSES4.

## <span id="page-12-1"></span>**Servizi Ethernet**

## **Introduzione**

Questa sezione descrive come configurare i servizi Ethernet forniti dal modulo di espansione TMSES4.

## <span id="page-12-2"></span>**Presentazione**

### **Servizi Ethernet**

<span id="page-12-3"></span>Il modulo di espansione TMSES4 aggiunge un'interfaccia Ethernet per ampliare il numero di porte Ethernet per un controller

Il modulo supporta i seguenti servizi del controller:

- Server [Modbus](#page-13-0) TCP, pagina 14
- Web Server (vedere Modicon M262 Logic/Motion Controller, Guida alla programmazione)
- Server FTP (vedere Modicon M262 Logic/Motion Controller, Guida alla programmazione)
- SNMP (vedere Modicon M262 Logic/Motion Controller, Guida alla programmazione)
- M262 [Logic/Motion](#page-18-0) Controller come dispositivo di destinazione su EtherNet/ IP, [pagina](#page-18-0) 19
- M262 [Logic/Motion](#page-19-0) Controller come dispositivo slave su Modbus TCP, pagina [20](#page-19-0)
- [Accesso](#page-13-1) IEC VAR, pagina 14

**NOTA:** La comunicazione NVL (Network Variable List) richiede che la porta Ethernet abbia un indirizzo IP valido e che il dispositivo sia collegato.

### **Protocollo Ethernet**

Il modulo Ethernet supporta i seguenti protocolli:

- IP (Internet Protocol)
- UDP (User Datagram Protocol)
- TCP (Transmission Control Protocol)
- ARP (Address Resolution Protocol)
- ICMP (Internet Control Messaging Protocol)
- IGMP (Internet Group Management Protocol)

### **Connessioni server TCP**

Questa tabella mostra il totale delle connessioni del server TCP per il controller e i moduli TMSES4:

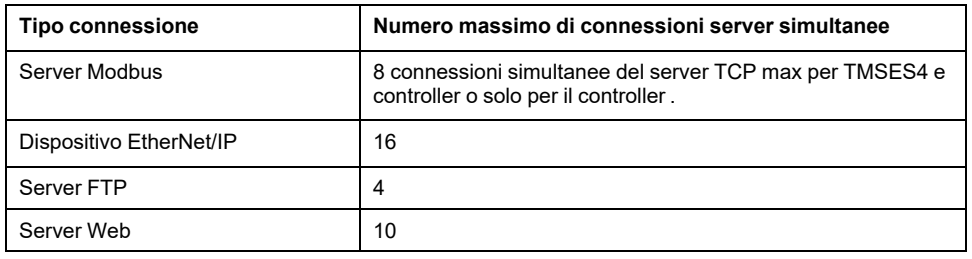

Ogni server basato su TCP gestisce il proprio set di connessioni.

Quando un client cerca di aprire una connessione con il server Modbus che supera il numero massimo di connessioni, il controller chiude la connessione meno recente. In altri casi, il tentativo di apertura di una connessione viene negato.

Se tutte le connessioni sono occupate (scambio in corso), quando un client cerca di aprire una nuova connessione, questa viene rifiutata.

Le connessioni al server restano aperte finché il controller si trova negli stati operativi (*RUN*, *STOP*, *HALT*).

Le connessioni al server vengono chiuse quando si esce o si entra negli stati operativi (*RUN*, *STOP*, *HALT*), tranne in caso di interruzione dell'alimentazione (perché il controller non ha il tempo di chiudere le connessioni).

Per maggiori informazioni sugli stati operativi, vedere il diagramma di stato del controller (vedere Modicon M262 Logic/Motion Controller, Guida alla programmazione).

### <span id="page-13-0"></span>**Server Modbus TCP**

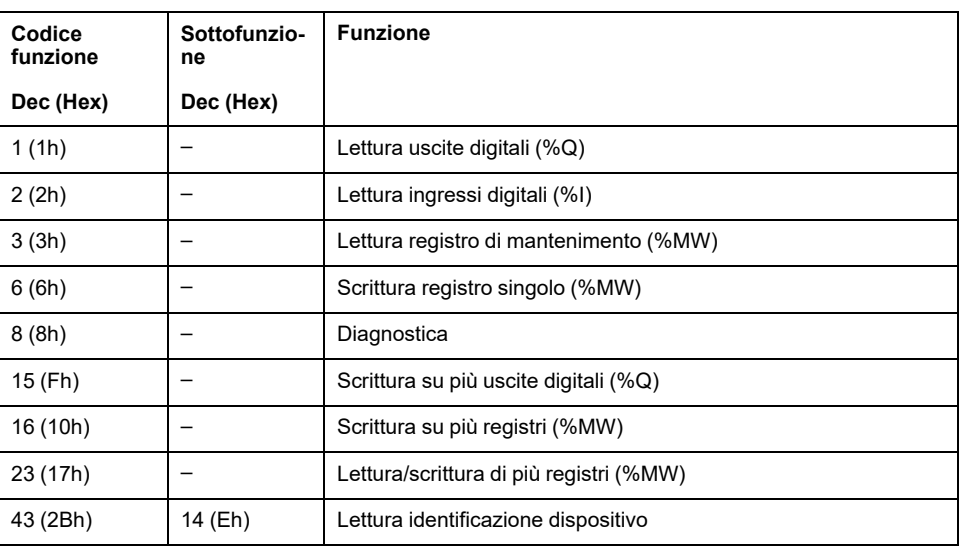

Il server Modbus supporta le seguenti richieste Modbus:

### <span id="page-13-1"></span>**Servizi disponibili**

In una comunicazione Ethernet, il controller supporta il servizio **IEC VAR ACCESS**. Il servizio **IEC VAR ACCESS** permette lo scambio di variabili tra il controller e un HMI.

Il controller supporta anche il servizio **Variabili di rete**. Il servizio **Variabili di rete** consente uno scambio di dati fra i controller.

**NOTA:** Per ulteriori informazioni, vedere la EcoStruxure Machine Expert Guida alla programmazione.

## <span id="page-14-0"></span>**Configurazione dell'indirizzo IP**

### **Introduzione**

<span id="page-14-1"></span>TMSES4, quando non è configurato, si attiva e ottiene automaticamente il proprio indirizzo IP predefinito:

- 10.12.x.z per il primo modulo
- 10.13.x.z per il secondo modulo
- 10.14.x.z per il terzo modulo

x e z rappresentano il 5° e il 6° byte dell'indirizzo MAC dell'interfaccia. Ad esempio, con un indirizzo MAC di 00:80:F4:50:02:5D, l'indirizzo IP sarà 10.12.2.93.

Vedere [Configurazione](#page-16-0) Ethernet, pagina 17 per ulteriori informazioni sulla posizione dell'indirizzo MAC.

La subnet mask predefinita è 255.255.0.0.

Esistono diversi modi per assegnare l'indirizzo IP all'interfaccia Ethernet aggiuntiva del controller:

- Assegnazione dell'indirizzo da parte del server DHCP
- Assegnazione dell'indirizzo da parte del server BOOTP
- Indirizzo IP fisso
- File di post-configurazione (vedere Modicon M262 Logic/Motion Controller, Guida alla programmazione). Se esiste un file di post-configurazione, questo metodo di assegnazione ha la priorità sugli altri.

L'indirizzo IP può anche essere modificato dinamicamente tramite:

- Impostazioni di comunicazione (vedere Modicon M262 Logic/Motion Controller, Guida alla programmazione) scheda inEcoStruxure Machine Expert
- **changeIPAddress**, blocco funzione (vedere Modicon M262 Logic/Motion Controller, Guida alla programmazione)

**NOTA:** Se il metodo di indirizzamento utilizzato non funziona, il collegamento utilizza un indirizzo IP predefinito ricavato dall'indirizzo MAC.

Gestire attentamente gli indirizzi IP tenendo presente che ogni dispositivo della rete richiede un indirizzo univoco. La presenza di più dispositivi con lo stesso indirizzo IP può causare il funzionamento imprevisto della rete e dell'apparecchiatura collegata.

## **AAVVERTIMENTO**

#### **FUNZIONAMENTO IMPREVISTO DELL'APPARECCHIATURA**

- Verificare che vi sia solo un controller master configurato sulla rete o sul collegamento remoto.
- Verificare che tutti i dispositivi abbiano un indirizzo univoco.
- Contattare l'amministratore di sistema per richiedere l'indirizzo IP da utilizzare.
- Prima della messa in servizio del sistema verificare che l'indirizzo IP del dispositivo sia univoco.
- Non assegnare lo stesso indirizzo IP ad altre apparecchiature di rete.
- Aggiornare l'indirizzo IP dopo aver clonato un'applicazione che include comunicazioni Ethernet a un indirizzo univoco.

#### **Il mancato rispetto di queste istruzioni può provocare morte, gravi infortuni o danni alle apparecchiature.**

**NOTA:** Verificare che l'amministratore del sistema registri tutti gli indirizzi IP assegnati nella rete e nella sottorete; segnalare all'amministratore eventuali modifiche eseguite nella configurazione.

**NOTA:** Il modulo TMSES4 deve trovarsi in una sottorete differente da quella utilizzata dalle porte del controller Ethernet.

### **Gestione degli indirizzi**

La figura mostra i diversi tipi di sistemi di indirizzamento per il controller:

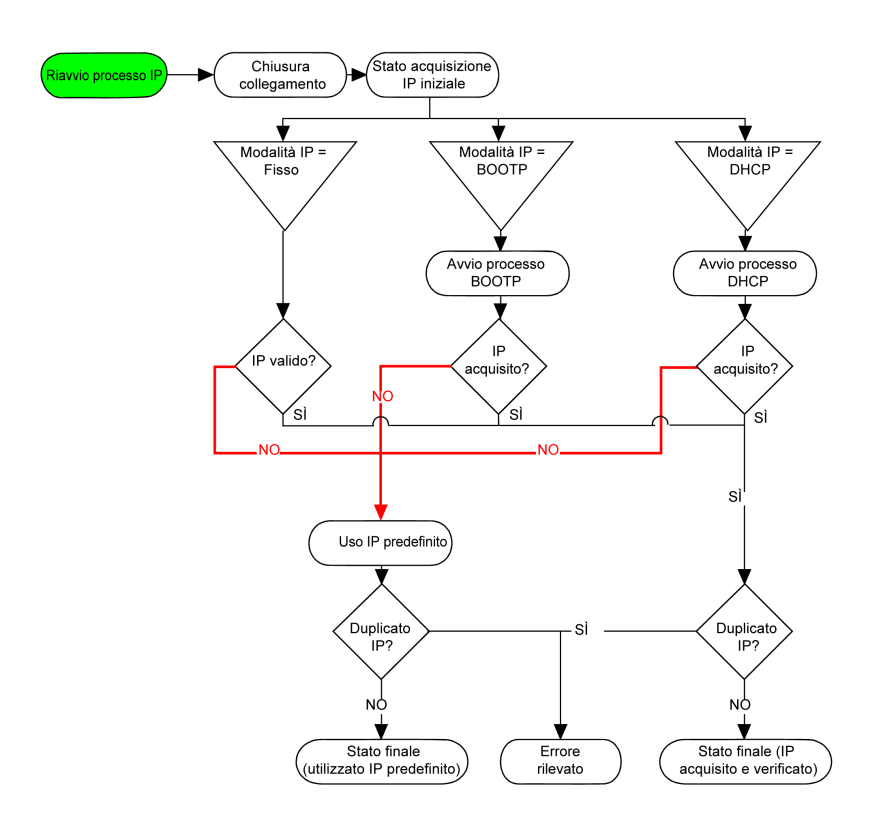

**NOTA:** Se un dispositivo programmato per utilizzare i metodi di indirizzamento DHCP o BOOTP non riesce a contattare il rispettivo server, il controller utilizza l'indirizzo IP predefinito. Ripete costantemente la propria richiesta.

Il processo IP si riavvia nei seguenti casi:

- Riavvio del controller
- Riconnessione del cavo Ethernet
- Download dell'applicazione (se vi è una modifica dei parametri IP)
- Server DHCP o BOOTP rilevato dopo un tentativo di indirizzamento precedente non riuscito.

### <span id="page-16-0"></span>**Configurazione Ethernet**

#### Nella **Struttura dispositivi**, fare doppio clic su **TMSES4**:

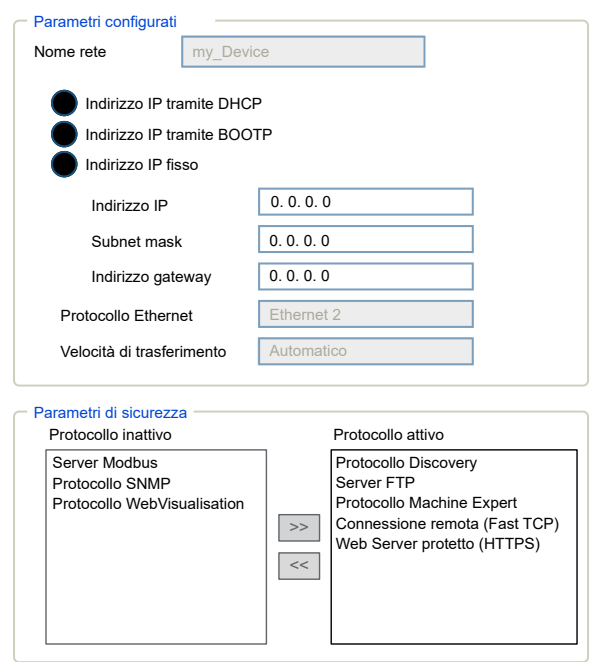

#### **NOTA:**

- Se ci si trova in modalità offline, viene visualizzata la finestra **Parametri configurati** (visualizzata sopra). È possibile modificare i parametri.
- Se ci si trova in modalità online, vengono visualizzate le finestre **Parametri configurati** e **Impostazioni correnti**, Non è possibile modificare i parametri.

Questa tabella descrive i parametri configurati:

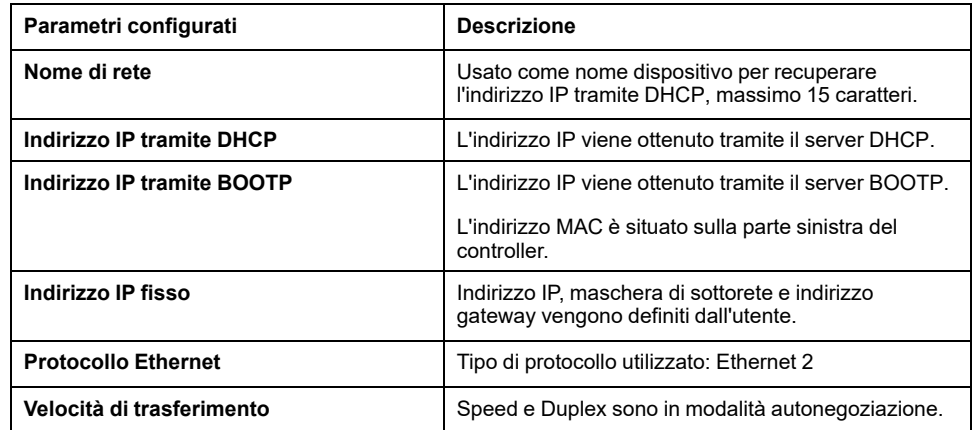

#### **Indirizzo IP predefinito**

L'indirizzo MAC della porta Ethernet può essere recuperato sull'etichetta apposta sul lato anteriore del controller M262. L'indirizzo MAC della porta TMSES4 può essere recuperato sull'etichetta applicata sul lato sinistro del controller M262.

**NOTA:** un indirizzo MAC è scritto in formato esadecimale e un indirizzo IP in formato decimale. Convertire l'indirizzo MAC in formato decimale.

Esempio di conversione:

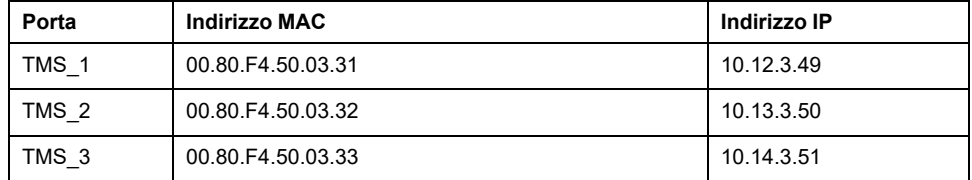

#### **Maschera di sottorete**

La subnet mask o maschera di sottorete consente di indirizzare più reti fisiche con un unico indirizzo. La maschera serve a separare l'indirizzo di sottorete e del dispositivo nell'ID host.

L'indirizzo di sottorete si ottiene mantenendo i bit dell'indirizzo IP che corrispondono alle posizioni della maschera contenenti 1 e sostituendo gli altri con 0.

L'indirizzo di sottorete del dispositivo host, invece, si ottiene mantenendo i bit dell'indirizzo IP corrispondente alle posizioni della maschera contenente 0 e sostituendo gli altri con 1.

Esempio di indirizzo di sottorete:

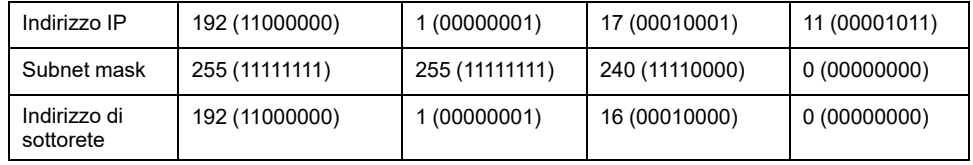

**NOTA:** il dispositivo non comunica sulla propria sottorete in assenza di gateway.

#### **Indirizzo gateway**

Il gateway permette a un messaggio di essere instradato a un dispositivo che non è la rete corrente.

In assenza di gateway, l'indirizzo del gateway è 0.0.0.0.

L'indirizzo del gateway deve essere definito sull'interfaccia Ethernet\_1. Il traffico verso reti esterne deve essere inviato tramite questa interfaccia.

#### **Parametri di sicurezza**

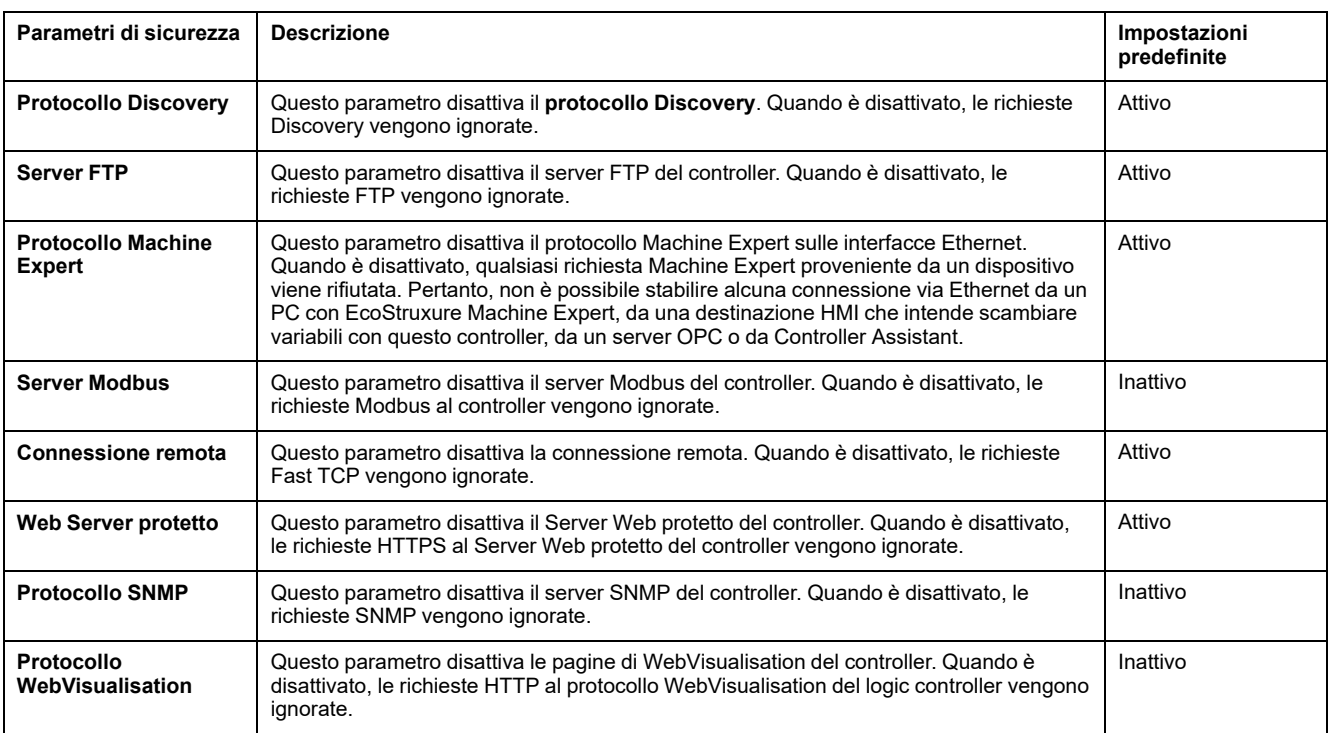

#### Questa tabella descrive i vari parametri di sicurezza:

## <span id="page-18-0"></span>**Modicon M262 Logic/Motion Controller come un dispositivo di destinazione su EtherNet/IP**

### **Introduzione**

<span id="page-18-1"></span>Questa sezione descrive la configurazione del M262 Logic/Motion Controller come dispositivo di destinazione EtherNet/IP.

Per ulteriori informazioni su EtherNet/IP, vedere il sito Web [www.odva.org](https://www.odva.org).

### **Aggiunta di un gestore EtherNet/IP**

Per configurare M262 Logic/Motion Controller come un dispositivo di rete su Ethernet/IP, è necessario aggiungere un gestore EthernetIP al controller in uso.

Per aggiungere un gestore EthernetIP al M262 Logic/Motion Controller in uso:

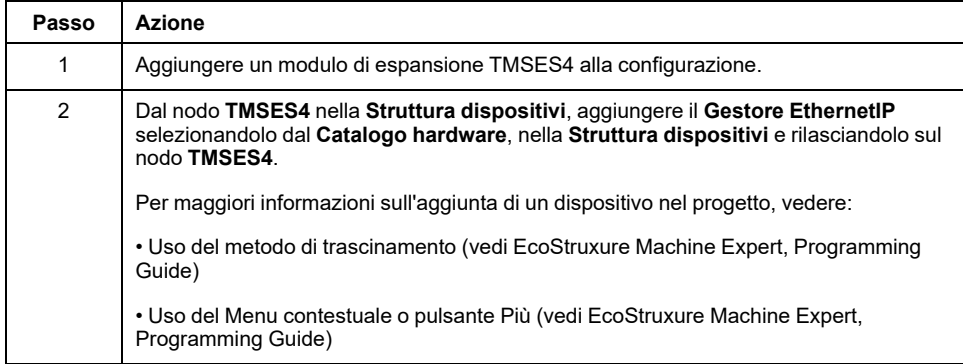

## **Configurazione parametri EtherNet/IP**

Per configurare i parametri EtherNet/IP, fare doppio clic su **COM\_Bus > TMSES4 > EthernetIP** nella **Struttura dispositivi**.

Viene visualizzata questa finestra di dialogo:

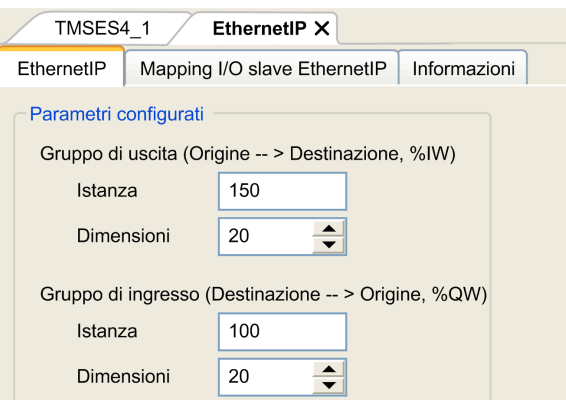

I parametri di configurazione I/O EtherNet/IP sono definiti come:

• **Istanza**:

Numero che si riferisce all'Assembly di ingresso o uscita.

• **Dimensione**:

Numero di canali di un Assembly di ingresso o uscita.

Ciascun canale dispone di una memoria di 2 byte che memorizza il valore di un oggetto *%IWx* o *%QWx*, dove *x* è il numero del canale.

Ad esempio, se la **Capacità** dell'**Assembly di uscita** è 20, significa che vi sono 20 canali di ingresso (IW0 - IW19) che indirizzano *%IW*y...*%IW*(y+20-1), dove y è il primo canale disponibile per l'Assembly.

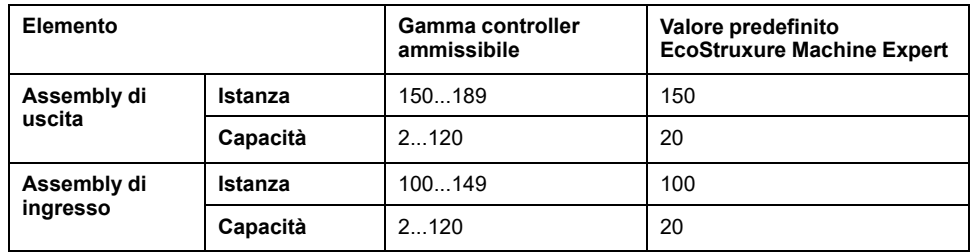

Per maggiori informazioni sui seguenti argomenti, vedere la Guida alla programmazione M262 - Guida alla programmazione:

- Creazione di un file EDS
- Configurazione degli I/O
- Oggetti supportati dal controller.

## <span id="page-19-0"></span>**Modicon M262 Logic/Motion Controller come dispositivo slave su TCP Modbus**

### **Panoramica**

<span id="page-19-1"></span>Questa sezione descrive la configurazione del M262 Logic/Motion Controller come un **Dispositivo slave Modbus TCP**.

Per configurare il M262 Logic/Motion Controller come **Dispositivo slave Modbus TCP**, occorre aggiungere la funzionalità **Dispositivo slave Modbus TCP** al controller (vedere Aggiunta di un dispositivo slave Modbus TCP).

Questa funzionalità crea una specifica area di I/O nel controller accessibile con il protocollo Modbus TCP. Tale area di I/O viene usata qualora un master esterno richieda di accedere agli oggetti *%IW* e *%QW* del controller. Questa funzionalità **Dispositivo slave Modbus TCP** consente di fornire a questa area il controller degli oggetti di I/O a cui è poi possibile accedere con una singola richiesta dei registri di lettura/scrittura Modbus.

Il **Dispositivo slave Modbus TCP** aggiunge un'altra funzione del server Modbus al controller. Questo server viene indirizzato dall'applicazione client Modbus specificando un ID unità configurato (indirizzo Modbus) nell'intervallo 1...247. Il server Modbus integrato del controller slave non richiede configurazione e viene indirizzato specificando un ID unità uguale a 255. Vedere [Configurazione](#page-20-0) Modbus TCP, [pagina](#page-20-0) 21.

Gli ingressi/uscite vengono visti dal controller slave: gli ingressi sono scritti tramite il master e le uscite sono lette dal master.

Il **Dispositivo slave Modbus TCP** può anche definire un'applicazione client Modbus privilegiata, la cui connessione non viene chiusa forzatamente (le connessioni Modbus integrate possono essere chiuse quando sono necessarie più di connessioni).

La durata del timeout associata alla connessione privilegiata permette di verificare se il controller è interrogato dal master privilegiato. Se non vi sono richieste Modbus entro la durata del timeout, il dato di diagnostica *i\_byMasterIpLost* è impostato a 1 (TRUE). Per ulteriori informazioni, vedere Porta Ethernet, Variabili di sistema di sola lettura (vedere Modicon M262 Logic/Motion Controller, Funzioni e variabili di sistema, Guida della libreria di sistema).

Per ulteriori informazioni su Modbus TCP, visitare il sito Web www.modbus.org.

### **Aggiunta di un dispositivo slave Modbus TCP**

Per aggiungere la funzionalità Dispositivo slave Modbus TCP al M262 Logic/ Motion Controller in uso:

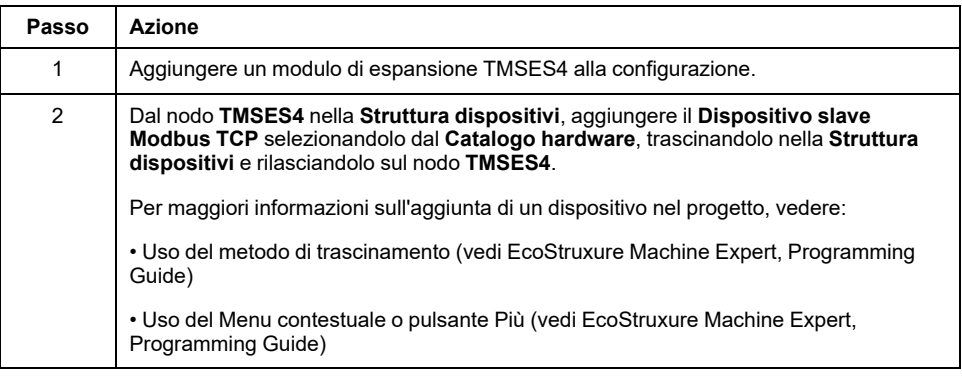

### <span id="page-20-0"></span>**Configurazione di un dispositivo slave TCP Modbus**

Per configurare il Dispositivo slave Modbus TCP, fare doppio clic su **COM\_Bus > TMSES4 > Dispositivo\_slave\_ModbusTCP** nella **Struttura dispositivi**.

Viene visualizzata questa finestra di dialogo:

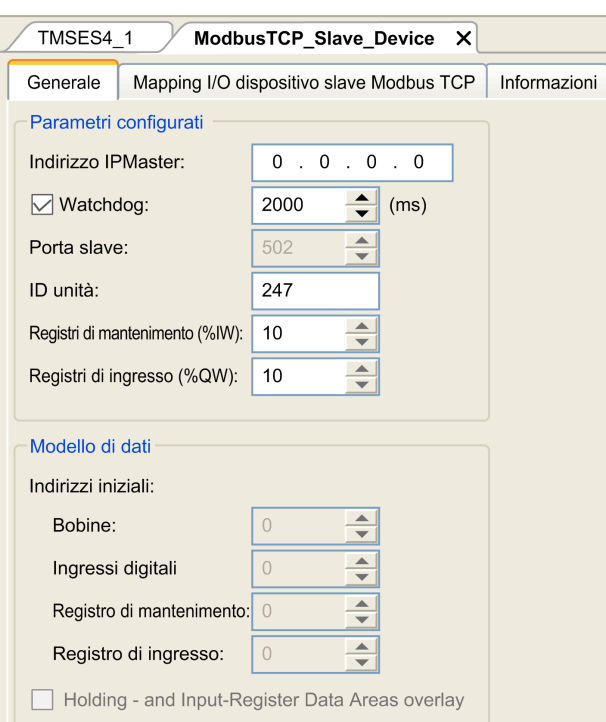

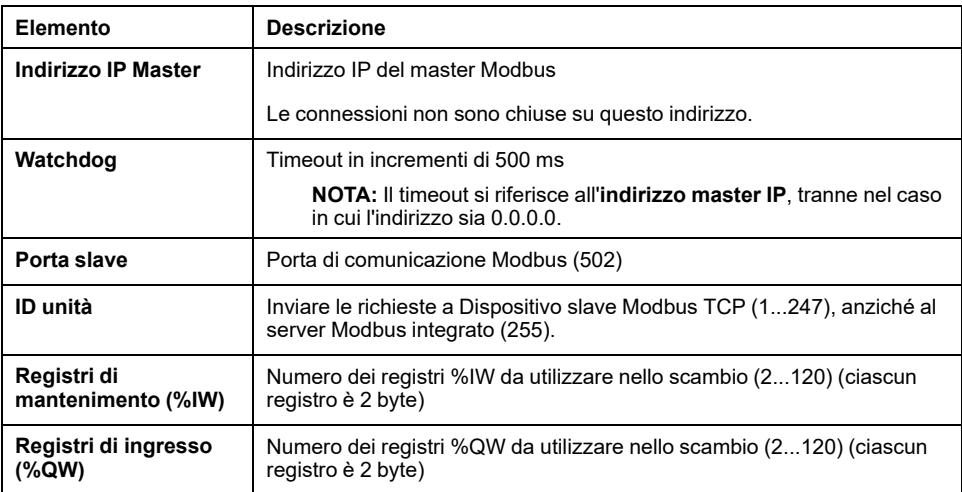

### **Scheda Mapping I/O dispositivo slave Modbus TCP**

Gli I/O sono assegnati ai registri Modbus dal punto di vista del Master nel modo seguente:

- I %IW sono mappati dal registro 0 a n-1 e sono L/S (n = quantità del registro di mantenimento, ogni dimensione di un registro di mantenimento %IW è di 2 byte).
- I %QW sono mappati dal registro n a n+m -1 e sono di sola lettura (m = quantità dei registri di ingresso, ciascun registro %QW è di 2 byte).

Dopo aver configurato il **Dispositivo slave Modbus TCP**, i comandi Modbus inviati al relativo ID Unità (indirizzo Modbus) sono gestiti in modo diverso se lo stesso comando fosse stato indirizzato a ogni altro dispositivo Modbus sulla rete. Ad esempio, il comando Modbus 3 (3 hex), quando viene inviato a un dispositivo Modbus, legge e restituisce il valore di uno o più registri. Quando lo stesso comando viene inviato allo slave Modbus TCP (vedere Modicon M262 Logic/ Motion Controller, Guida alla programmazione), esso facilita un'operazione di lettura dallo scanner I/O esterno.

Dopo aver configurato il **Dispositivo slave Modbus TCP**, i comandi Modbus vengono inviati al relativo ID unità (indirizzo Modbus) accedono agli oggetti *%IW* e *%QW* del controller, collegati al dispositivo Modbus TCP, anziché alle parole standard Modbus (a cui si accede quando l'ID unità è 255). Questo semplifica le operazioni di lettura/scrittura da parte di un'applicazione scanner degli I/O Modbus TCP.

Il **Dispositivo slave Modbus TCP** risponde a un sottoinsieme di comandi Modbus con lo scopo di scambiare dati con lo scanner degli I/O esterno. I seguenti comandi Modbus sono supportati dal **Dispositivo slave Modbus TCP**:

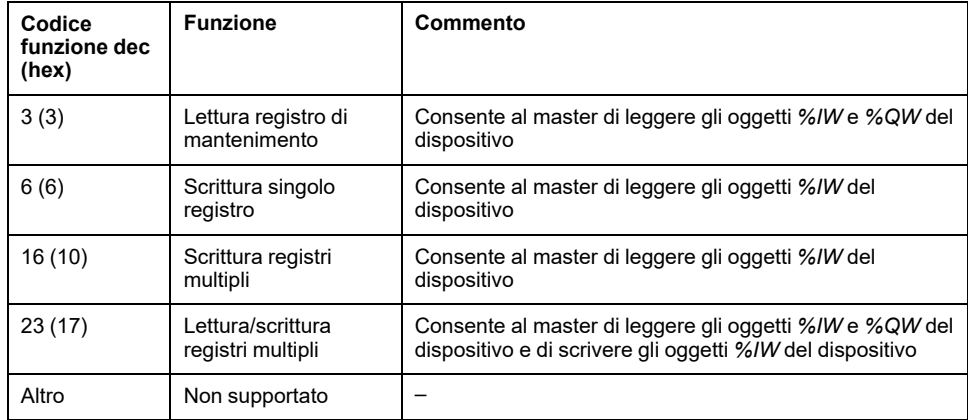

**NOTA:** Le richieste Modbus che provano ad accedere ai registri sopra n+m-1 ricevono come risposta il codice di eccezione 02 - ILLEGAL DATA ADDRESS.

Per collegare gli oggetti I/O alle variabili, selezionare la scheda **Mapping I/O del dispositivo slave Modbus TCP**:

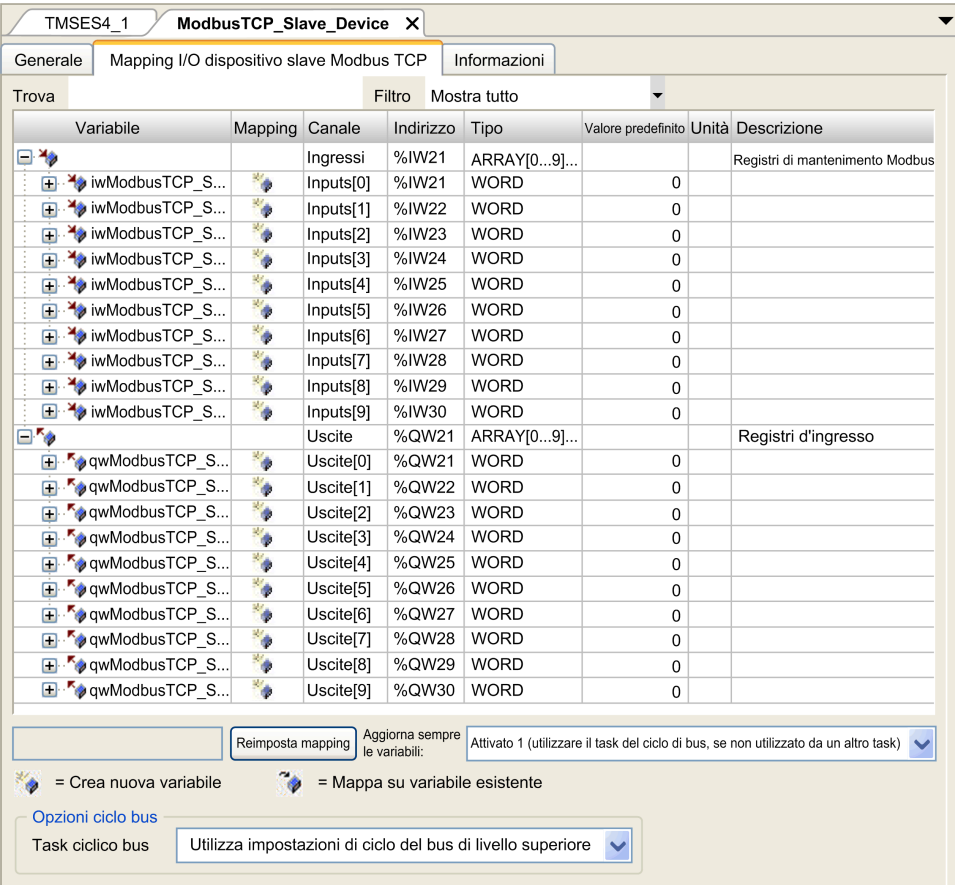

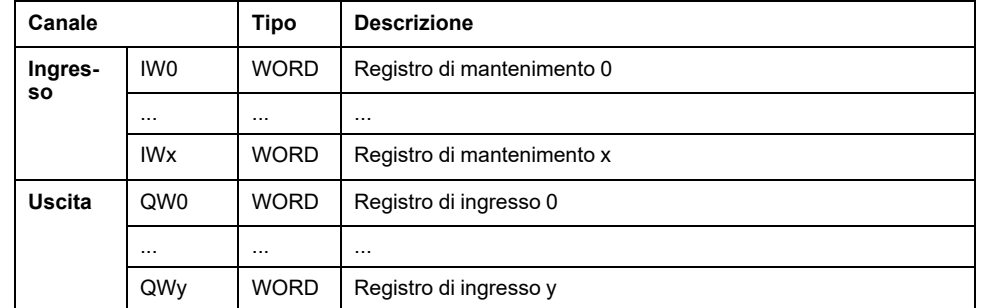

Il numero di parole dipende dai parametri **Registri di mantenimento (%IW)** e **Registri di ingresso (%QW)** della scheda **Modbus TCP**.

**NOTA:** uscita significa USCITA dal controller client/master (%IW per il controller server/slave). Ingresso significa INGRESSO dal controller client/ master (%QW per il controller server/slave).

### **Opzioni del ciclo di bus**

Selezionare il **Task ciclo di bus** da utilizzare:

- **Usa impostazione ciclo del bus principale** (predefinito)
- **MAST**

Esiste una corrispondenza del parametro del **Task ciclo bus** nell'editor di mappatura degli I/O del controller che contiene il Dispositivo slave Modbus TCP. Questo parametro definisce il task responsabile dell'aggiornamento dei registri *% IW* e *%QW*.

## <span id="page-23-0"></span>**Configurazione del firewall**

## **Introduzione**

Questa sezione descrive come configurare il firewall del Modicon M262 Logic/ Motion Controller.

### <span id="page-23-1"></span>**Introduzione**

### **Presentazione del firewall**

In linea di principio, i firewall permettono di proteggere il perimetro della zona di sicurezza bloccando l'accesso non autorizzato e consentendo l'accesso autorizzato. Un firewall è un dispositivo o un insieme di dispositivi configurati per permettere, rifiutare, codificare, decodificare o gestire il traffico tra le diverse zone di sicurezza in base a una serie di regole e altri criteri.

I dispositivi di controllo del processo e le macchine di produzione ad alta velocità richiedono la trasmissione di dati veloce e spesso non sono in grado di tollerare la latenza introdotta da una strategia aggressiva nella rete di controllo. I firewall, quindi, svolgono un ruolo fondamentale nell'ambito della strategia di sicurezza, fornendo livelli di protezione su tutto il perimetro della rete. I firewall sono componenti importanti di una strategia globale, a livello del sistema.

**NOTA:** Schneider Electric aderisce alle migliori pratiche del settore nello sviluppo e nell'implementazione dei sistemi di controllo. Ciò include un approccio "Defense-in-Depth" per la protezione di un sistema di controllo industriale. Secondo questo tipo di approccio, i controller sono protetti da uno o più firewall per limitare l'accesso al personale e ai protocolli autorizzati.

## **AVVERTIMENTO**

#### **ACCESSO NON AUTENTICATO E CONSEGUENTE FUNZIONAMENTO NON AUTORIZZATO DELLA MACCHINA**

- Valutare se l'ambiente o le macchine sono collegati all'infrastruttura critica e, in caso positivo, adottare le misure appropriate in termini di prevenzione, secondo l'approccio "Defense-in-Depth", prima di collegare il sistema di automazione a una rete.
- Limitare al minimo necessario il numero di dispositivi collegati alla rete.
- Isolare la rete industriale dalle altre reti nell'ambito dell'azienda.
- Proteggere le reti dall'accesso non autorizzato mediante l'uso di firewall, VPN, o altre procedure di sicurezza di comprovata efficacia.
- Monitorare tutte le attività del sistema.
- Impedire l'accesso diretto o il collegamento diretto ai dispositivi da parte di persone non autorizzate o con azioni non autenticate.
- Redigere un piano di ripristino che includa il backup del sistema e delle informazioni di processo.

**Il mancato rispetto di queste istruzioni può provocare morte, gravi infortuni o danni alle apparecchiature.**

### **Configurazione del firewall**

Vi sono tre modi per gestire la configurazione del firewall del controller:

- configurazione statica
- modifiche dinamiche
- impostazioni dell'applicazione

I file di script vengono utilizzati nella configurazione statica e per le modifiche dinamiche.

### **Configurazione statica**

La configurazione statica viene caricata all'avvio del controller.

Il firewall del controller può essere configurato in modo statico gestendo un file di script predefinito posizionato nel controller. Il percorso di questo file è */usr/Cfg/ FirewallDefault.cmd*.

**NOTA:** Il nome file distingue fra maiuscole/minuscole.

### **Modifiche dinamiche**

Dopo l'avvio del controller, la configurazione del firewall del controller può essere modificata utilizzando i file di script.

Esistono due metodi per caricare queste modifiche dinamiche utilizzando:

- Una SD Card, [pagina](#page-25-2) 26.
- Un blocco [funzione,](#page-25-3) pagina 26 nell'applicazione.

### **Impostazioni dell'applicazione**

Consultare [Configurazione](#page-16-0) Ethernet, pagina 17.

## <span id="page-25-0"></span>**Procedura per le modifiche dinamiche**

## <span id="page-25-2"></span>**Uso di una scheda SD**

Questa tabella descrive la procedura per eseguire un file di script da una scheda SD:

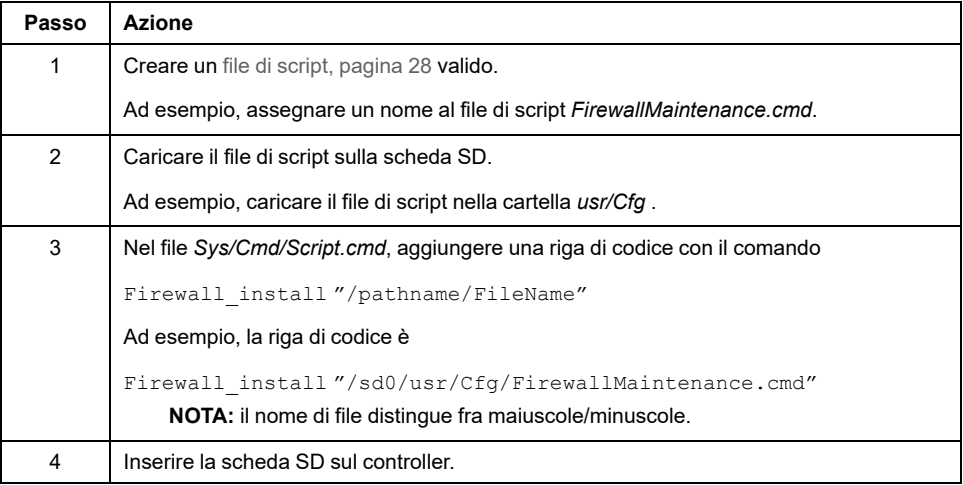

### <span id="page-25-3"></span>**Utilizzando un blocco funzione nell'applicazione.**

Questa tabella descrive la procedura per eseguire un file di script da un'applicazione:

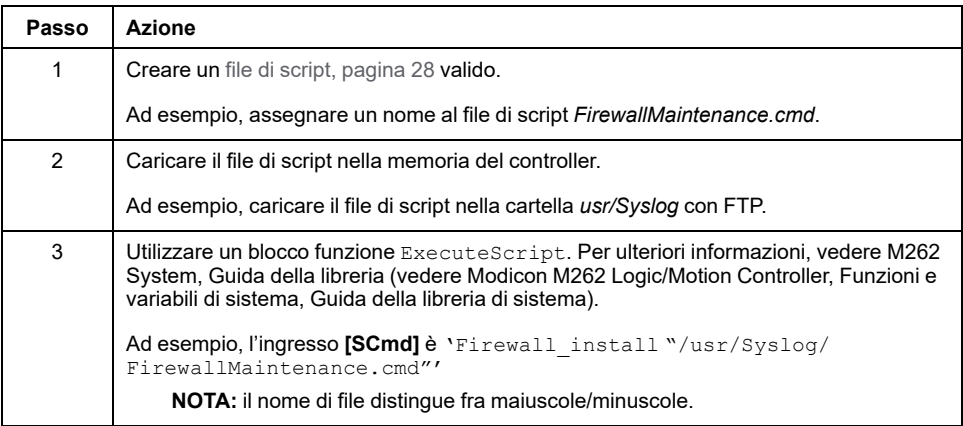

## <span id="page-25-1"></span>**Comportamento del firewall**

### <span id="page-25-4"></span>**Introduzione**

La configurazione del firewall dipende dall'azione eseguita sul controller e dallo stato di configurazione iniziale. Esistono cinque stati iniziali possibili:

- Nel controller non vi è alcun file di script predefinito.
- È presente un file di script corretto.
- È presente un file di script non corretto.
- Non vi è alcun file di script predefinito e l'applicazione ha configurato il firewall.
- È già stata eseguita una configurazione del file di script dinamico.

**NOTA:** Per determinare se il firewall sia configurato e abilitato, consultare il logger messaggi.

## **Nessun file di script predefinito**

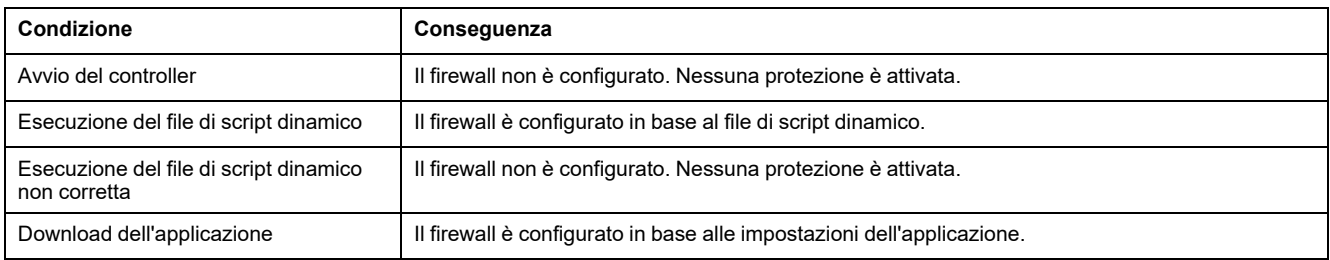

## **Presente file di script predefinito**

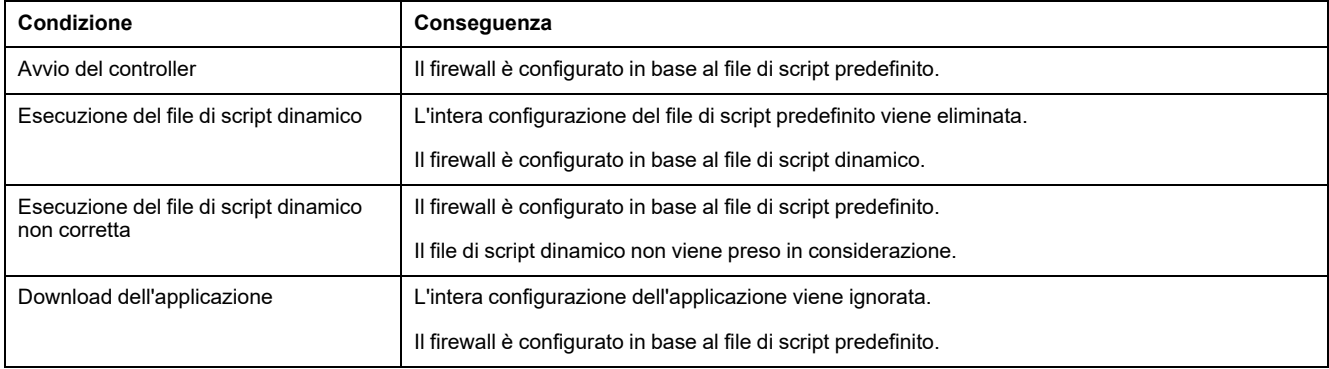

### **Presente file di script predefinito non corretto**

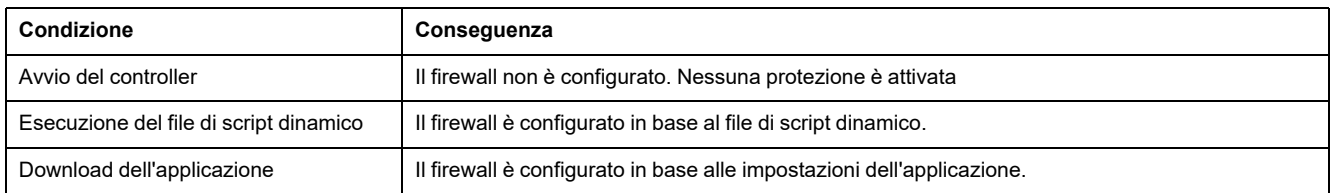

## **Impostazioni dell'applicazione con nessun file di script predefinito**

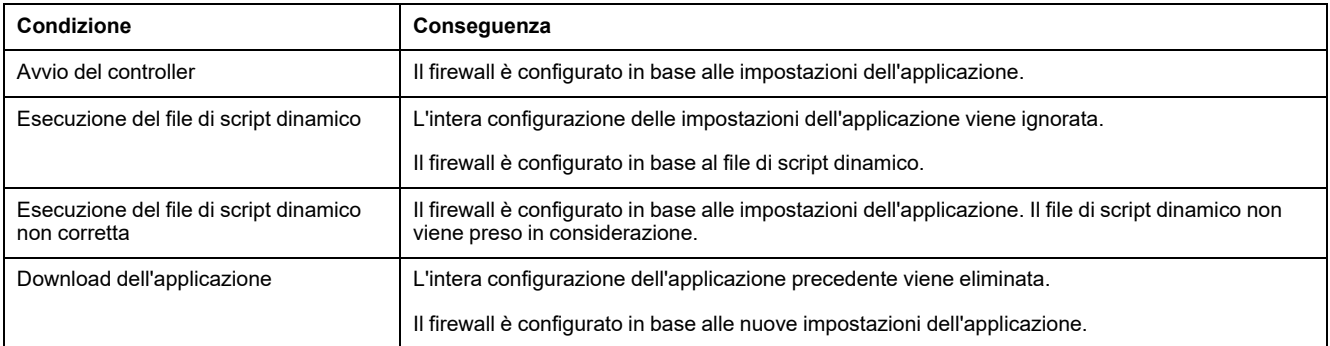

## **Esecuzione file di script dinamico già effettuata**

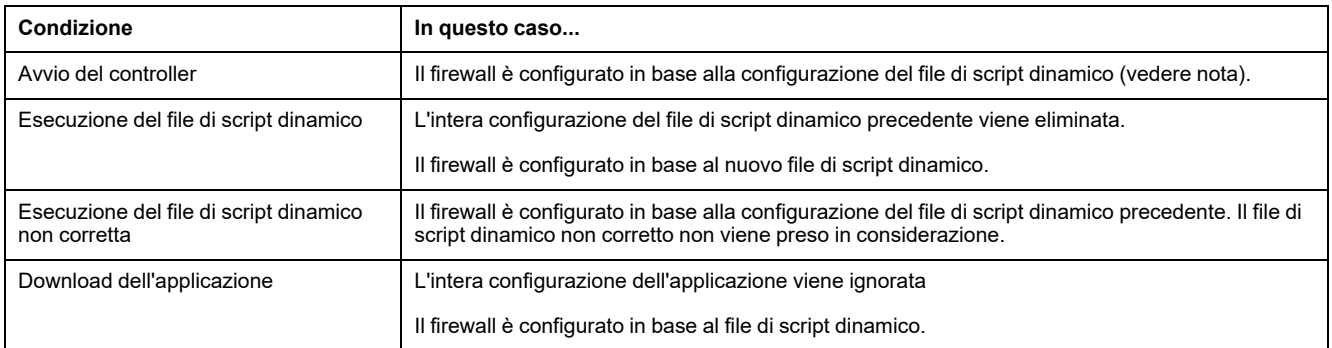

## <span id="page-27-0"></span>**Comandi di script del firewall**

### <span id="page-27-1"></span>**Panoramica**

In questa sezione viene descritto come vengono scritti i file di script (file di script predefiniti o file di script dinamici) in modo che possano essere eseguiti durante l'avvio del controller o durante l'attivazione di un comando specifico.

**NOTA:** Le regole di stratificazione MAC vengono gestite separatamente e hanno una priorità maggiore rispetto alle altre regole di filtro pacchetto.

### **Sintassi del file di script**

La sintassi dei file di script è descritta in Creazione di uno script (vedere Modicon M262 Logic/Motion Controller, Guida alla programmazione).

## **Comandi generici del firewall**

I comandi seguenti sono disponibili per la gestione del firewall Ethernet del M262 Logic/Motion Controller:

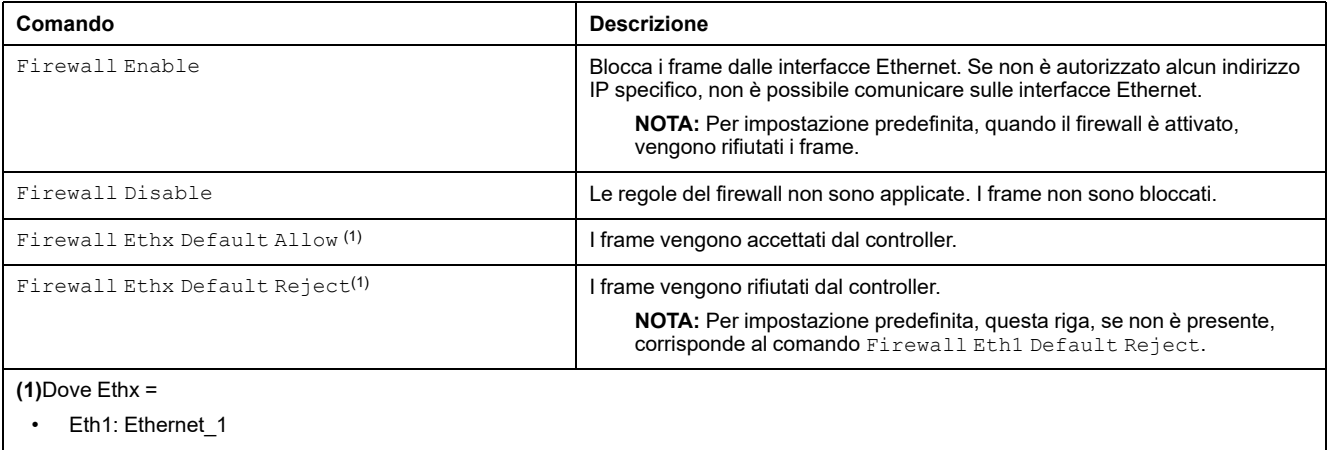

- Eth2: Ethernet\_2
- Eth3: TMSES4 (primo modulo Ethernet da sinistra)
- Eth4: TMSES4 (secondo modulo Ethernet da sinistra)
- Eth5: TMSES4 (terzo modulo Ethernet da sinistra)

## **Comandi specifici del firewall**

I comandi seguenti sono disponibili per configurare le regole del firewall per indirizzi e porte specifiche:

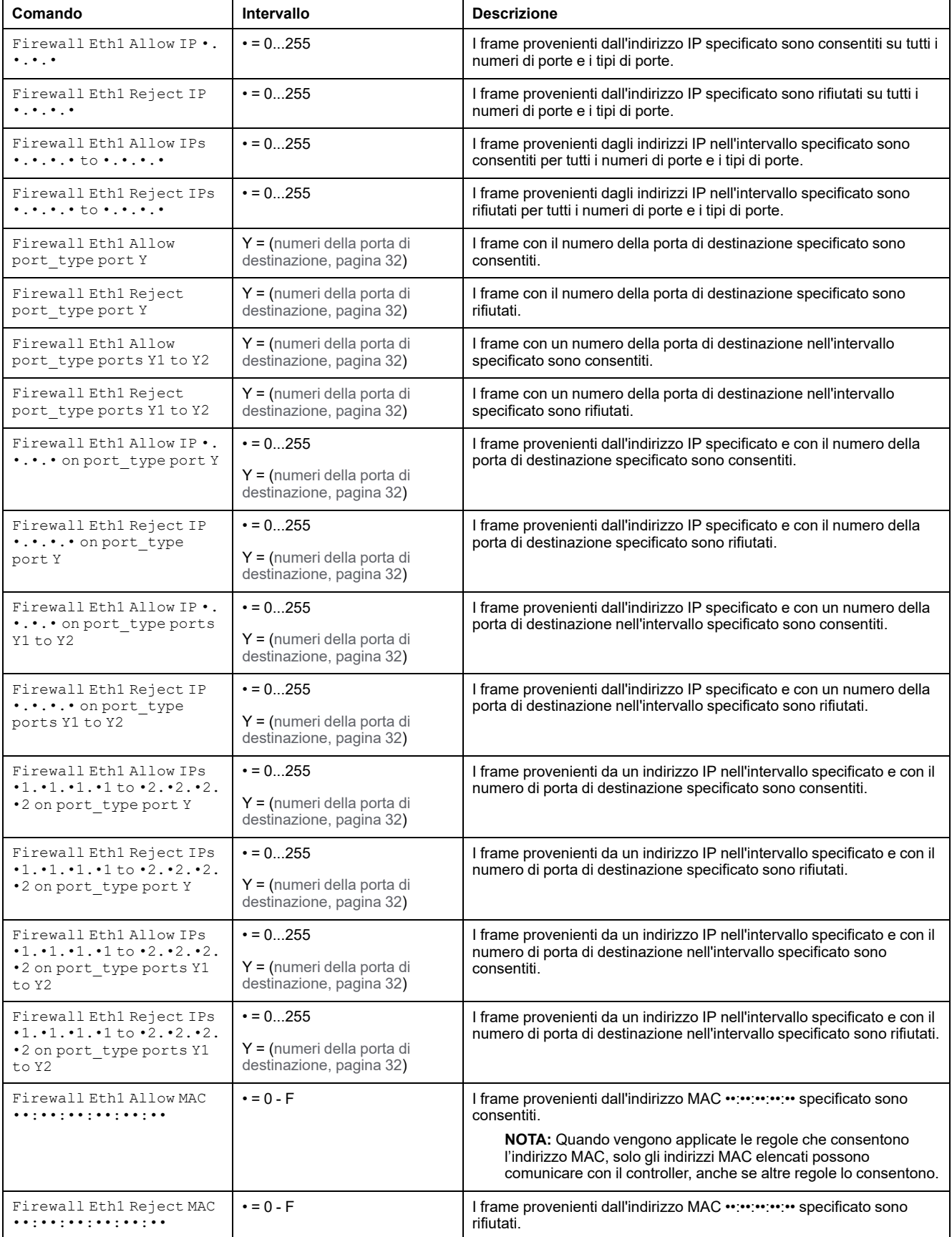

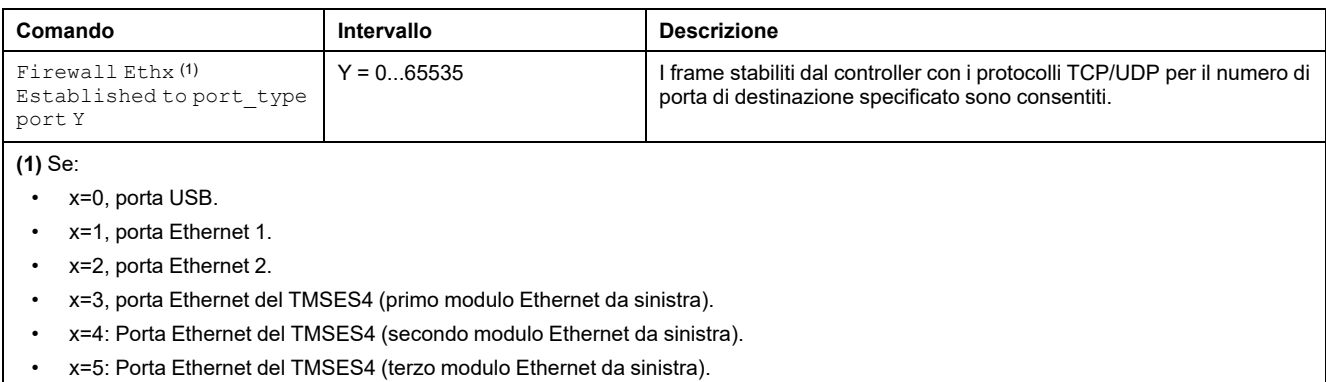

## **Esempio di script**

Di seguito viene riportato un esempio di Firewall in modalità white list. Nell'esempio, tutte le comunicazioni sono bloccate per impostazione predefinita e vengono consentiti solo i servizi necessari.

**NOTA:** Questo esempio è progettato per mostrare la maggior parte dei comandi disponibili con il firewall. Deve essere adattato alla configurazione e testato prima dell'implementazione.

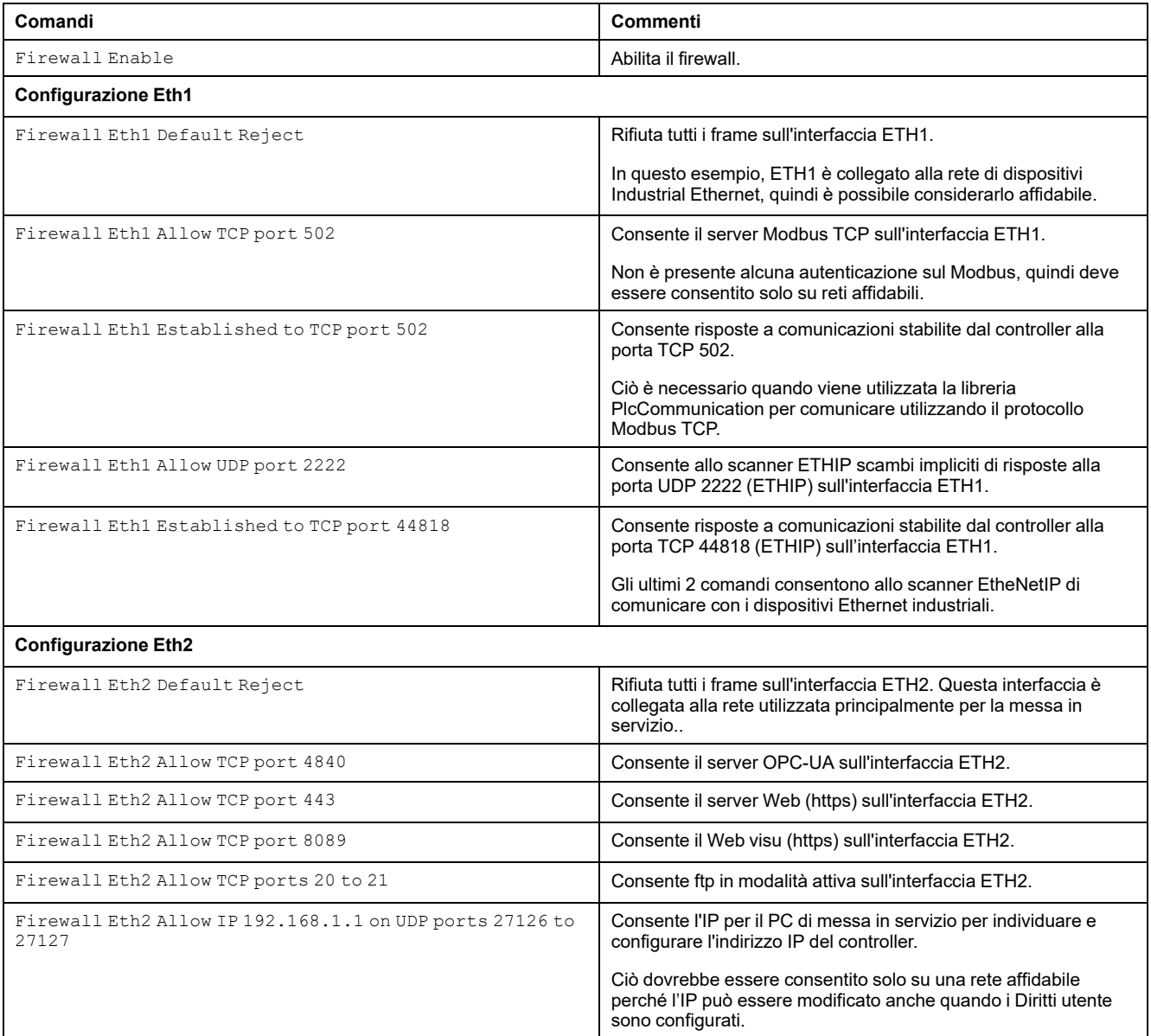

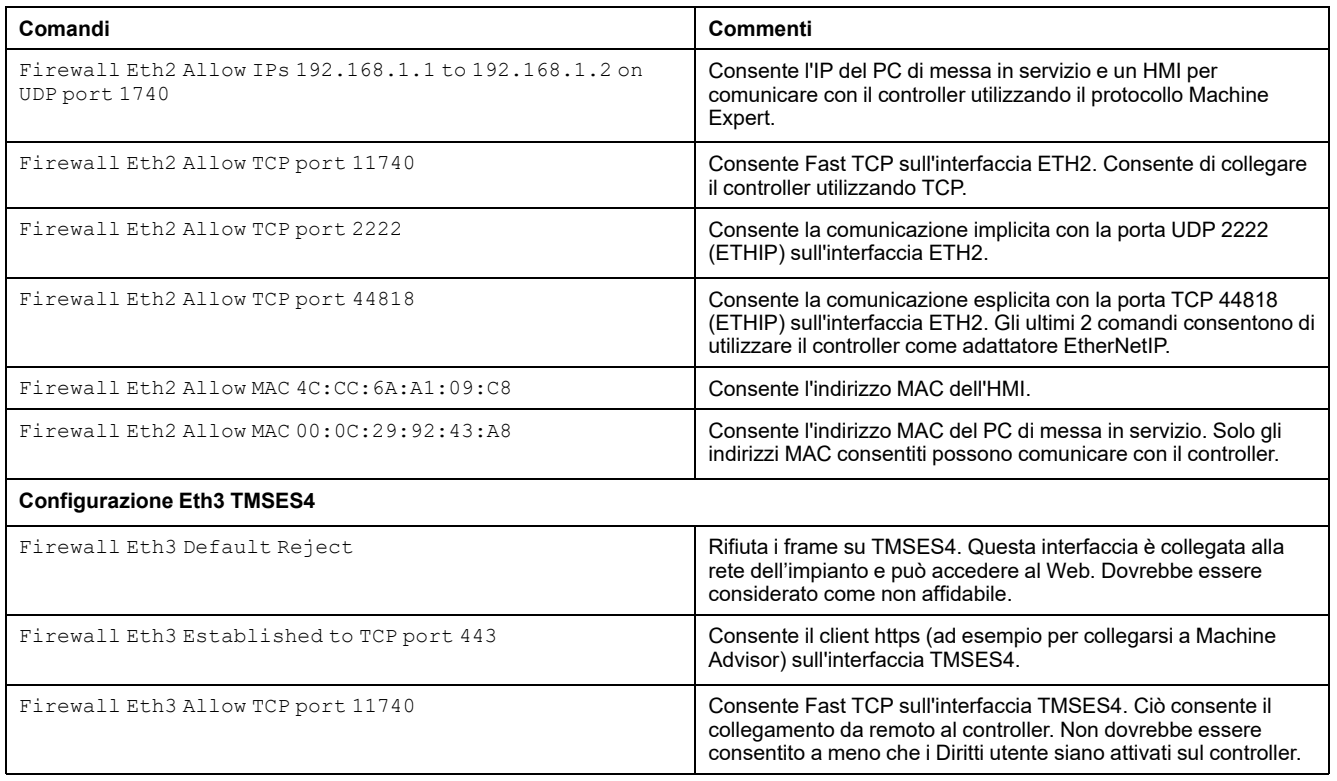

**NOTA:** I caratteri sono limitati a 200 per riga, compresi i commenti.

### <span id="page-31-0"></span>**Porte utilizzate**

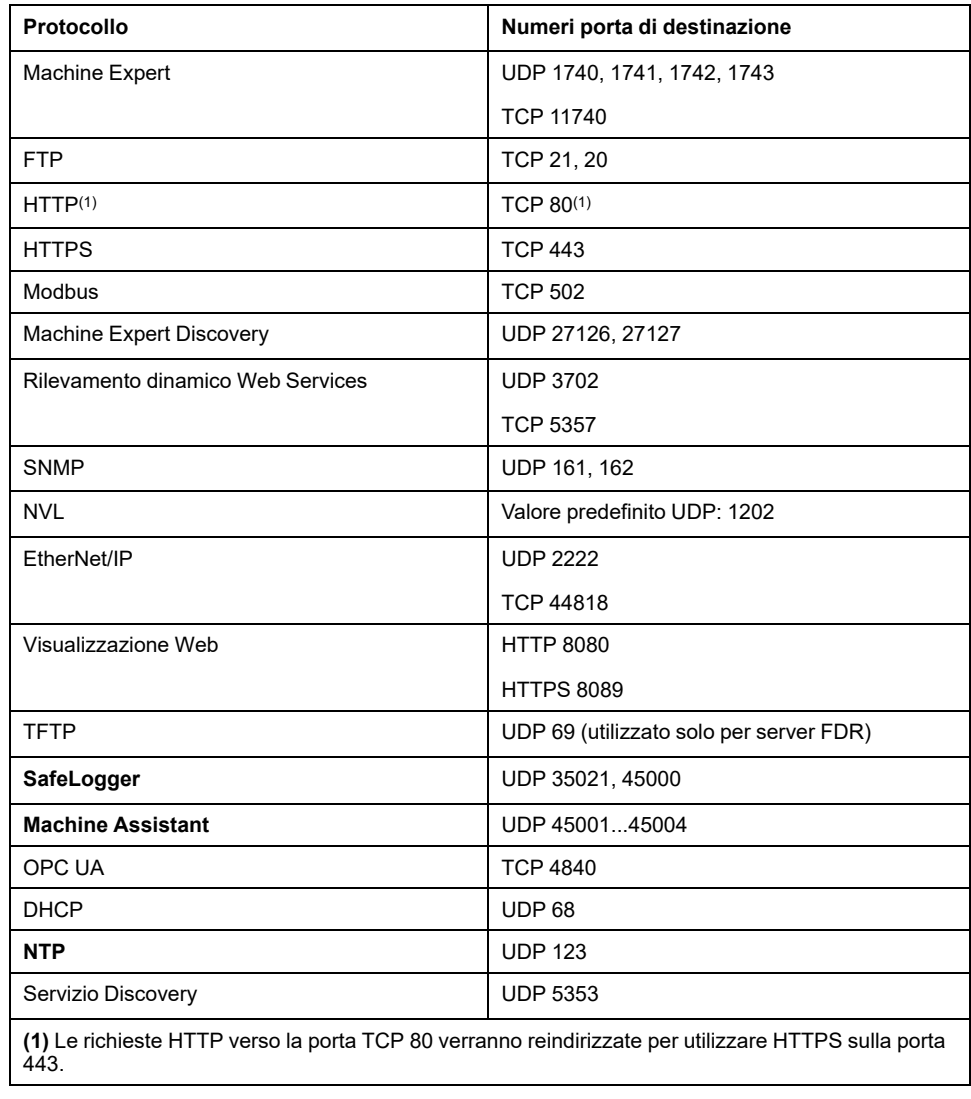

# <span id="page-32-0"></span>**Modulo di comunicazione CANopen TMSCO1**

### **Introduzione**

Questo capitolo descrive la configurazione del modulo di comunicazione CANopen TMSCO1.

## <span id="page-32-1"></span>**Configurazione dell'interfaccia CANopen**

## **Introduzione**

CANopen è un protocollo di comunicazione aperto standard nel settore e di specifica del profilo dispositivo (EN 50325-4) basato sul protocollo Controller Area Network (CAN). Il protocollo CAN "Layer 7" è stato sviluppato per le applicazioni di rete integrate e definisce le comunicazioni e le funzioni di dispositivo per sistemi CAN.

CANopen supporta sia le comunicazioni cicliche che dettate da eventi, consentendo di ridurre al minimo il carico del bus e di mantenere tempi di reazione brevi.

È possibile impostare le comunicazioni CANopen utilizzando un modulo TMSCO1. Questo modulo si collega al bus di comunicazione (**COM\_Bus**) sul lato sinistro del controller, utilizzando l'interfaccia del connettore sinistro del bus. È possibile collegare un modulo TMSCO1. Deve essere l'ultimo modulo sul lato sinistro dl controller.

## **Configurazione del bus CAN**

Per configurare il bus **CAN** del controller, procedere nel modo seguente:

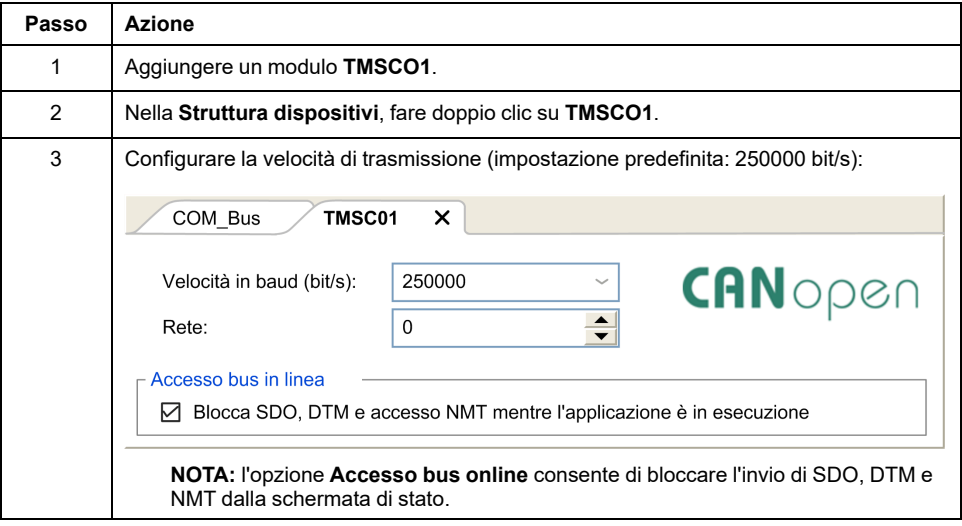

Quando si collega un DTM a un dispositivo utilizzando la rete, il DTM comunica in parallelo con l'applicazione in esecuzione. Questo influenza le prestazioni globali del sistema e può causare un sovraccarico della rete, con possibili ripercussioni sulla coerenza dei dati nei dispositivi controllati.

# **AAVVERTIMENTO**

### **FUNZIONAMENTO ANOMALO DELL'APPARECCHIATURA**

Porre la macchina o il processo in uno stato tale che le comunicazioni DTM non influiscano sulle prestazioni.

**Il mancato rispetto di queste istruzioni può provocare morte, gravi infortuni o danni alle apparecchiature.**

## **Aggiunta di un Gestore di prestazioni CANopen**

L'aggiunta di un modulo **TMSCO1** aggiunge automaticamente la funzionalità **Gestore di prestazioni CANopen** al controller in uso.

## **Configurazione di un Gestore di prestazioni CANopen**

Per configurare **CANopen Performance**, fare doppio clic su **COM\_Bus > TMSCO1 > CANopen Performance** nella **Struttura dispositivi**.

Viene visualizzata questa finestra di dialogo:

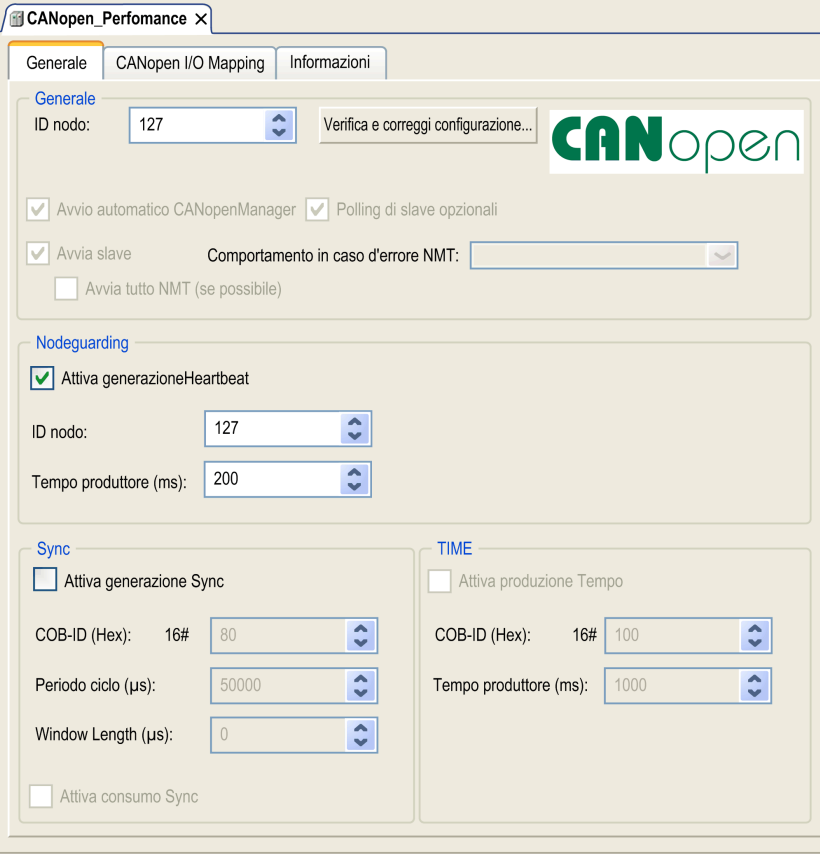

La scheda **Generale** della finestra di dialogo di configurazione **CANopen\_ Performance** è suddivisa in quattro aree:

- **Generale**: informazioni generali contenenti ID del nodo e opzioni di configurazione abilitate.
- **Guarding**: se viene selezionato **Attiva generazione heartbeat**, Guarding viene abilitato e il master NMT può verificare lo stato attuale dei singoli nodi. Il meccanismo heartbeat consente al master di rete di individuare una perdita di comunicazione dagli slave di rete e a questi ultimi di reagire a una perdita di comunicazione con il master. L'impostazione predefinita è heartbeat che genera a 200 ms.
- **Sync**: se si seleziona **Attiva produzione Sync**, viene aggiunto un oggetto specifico per l'evento. Il task **TMSCO1\_Sync** viene aggiunto al nodo **Applicazione > Configurazione task** nella **Struttura applicazioni**.

Se si deseleziona l'opzione **Attiva produzione Sync** in questa finestra di dialogo, il task **TMSCO1\_Sync** viene eliminato automaticamente dalla **Struttura applicazioni** nel programma.

**NOTA:** non eliminare o modificare gli attributi **Tipo** o **Evento esterno** dei task **TMSCO1\_Sync**. Se si esegue questa operazione, infatti, EcoStruxure Machine Expert rileverà un errore quando si cercherà di compilare l'applicazione e non sarà possibile scaricarla nel controller.

• **TIME**: Non modificabile.

## **Limiti operativi CANopen**

Il master CANopen ha i seguenti limiti operativi:

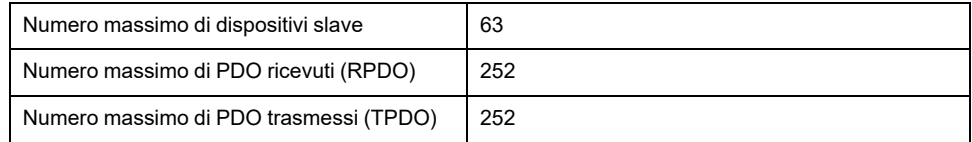

## **AVVERTIMENTO**

#### **FUNZIONAMENTO IMPREVISTO DELL'APPARECCHIATURA**

- Non collegare più di 63 dispositivi slave CANopen al controller
- Programmare l'applicazione in modo da utilizzare al massimo 252 PDO di trasmissione (TPDO).
- Programmare l'applicazione in modo da utilizzare al massimo 252 PDO di ricezione (RPDO).

**Il mancato rispetto di queste istruzioni può provocare morte, gravi infortuni o danni alle apparecchiature.**

## **Formato bus CAN**

Il formato del bus CAN è CAN2.0A per CANopen.

## <span id="page-36-0"></span>**Glossario**

### **A**

### **ARP:**

(*Address Resolution Protocol*) Un protocollo del livello di rete IP per Ethernet che associa un indirizzo IP a un indirizzo MAC (hardware)

### **B**

### **BOOTP:**

(*bootstrap protocol*) Un protocollo di rete UDP che può essere utilizzato come client di rete per ottenere automaticamente un indirizzo IP (ed eventualmente altri dati) da un server. Il client si identifica per il server con l'indirizzo MAC del client. Il server, che conserva una tabella preconfigurata degli indirizzi MAC del dispositivo client e gli indirizzi IP associati, invia al client l'indirizzo IP preconfigurato. Originariamente, BOOTP era utilizzato come metodo per consentire l'avvio remoto di host senza disco tramite rete. Il processo BOOTP assegna gli indirizzi IP per un periodo di tempo indefinito. Il servizio BOOTP utilizza le porte 67 e 68 UDP.

### **C**

#### **CANopen:**

Un protocollo di comunicazione standard industriale aperto e una specifica del profilo dispositivo (EN 50325-4).

### **D**

#### **DHCP:**

(*Dynamic Host Configuration Protocol)* Un'estensione avanzata di BOOTP. DHCP è più avanzato, ma sia DHCP che BOOTP sono comuni. (DHCP può gestire le richieste client BOOTP).

#### **DNS:**

(*Domain Name System*) Il sistema di assegnazione dei nomi per computer e dispositivi collegati a una LAN o a Internet.

#### **DTM:**

(*device type manager*) Classificato in 2 categorie:

- I DTMs dispositivo si collegano ai componenti della configurazione dei dispositivi di campo.
- CommDTMs si collegano ai componenti della comunicazione software.

Il DTM fornisce una struttura unificata per l'accesso ai parametri del dispositivo e la configurazione, il funzionamento e la diagnostica dei dispositivi. I DTMs possono essere una semplice interfaccia utente grafica per l'impostazione dei parametri dei dispositivi su un'applicazione altamente sofisticata che supporta l'esecuzione di calcoli complessi in tempo reale a scopo di diagnostica e manutenzione.

### **E**

#### **EDS:**

(*Electronic Data Sheet*) Un file per la descrizione del dispositivo del bus di campo che contiene, ad esempio, le proprietà di un dispositivo come i parametri e le impostazioni.

#### **EtherNet/IP:**

(*Protocollo industriale Ethernet*) Un protocollo di comunicazione aperto per la produzione di soluzioni di automazione nei sistemi industriali. EtherNet/IP fa parte di una famiglia di reti che implementa il protocollo CIP ai livelli superiori. L'organizzazione di supporto (ODVA) specifica EtherNet/IP per il raggiungimento dell'adattabilità globale e l'indipendenza del supporto.

#### **Ethernet:**

Una tecnologia di livello fisico e di collegamento dati per LANs, noto anche come IEEE 802.3.

#### **I**

#### **ICMP:**

*ICMP (Internet Control Message Protocol)* Riporta gli errori e fornisce informazioni relative all'elaborazione dei datagrammi.

#### **IGMP:**

(*IGMP (Internet group management protocol)*) Un protocollo di comunicazione utilizzato dagli host e dai router adiacenti sulle reti IPv4 per stabilire associazioni tra gruppi multicast.

#### **IP:**

(*Internet Protocol*) Parte della famiglia di protocolli TCP/IP che individua gli indirizzi Internet dei dispositivi, instrada i messaggi in uscita e riconosce i messaggi in ingresso.

### **M**

#### **MAC indirizzo:**

(*Media Access Control)* Un numero univoco a 48 bit associato a un componente hardware specifico. L'indirizzo MAC viene programmato in ogni scheda di rete o dispositivo alla produzione.

#### **MSB:**

(*Bit/byte più significativo*) La parte di un numero, un indirizzo o un campo scritto nella posizione più a sinistra in notazione esadecimale o binaria convenzionale.

#### **N**

#### **NMT:**

(*network management*). I protocolli di gestione CANopen che forniscono servizi per l'inizializzazione della rete, il controllo degli errori e il controllo dello stato dei dispositivi.

#### **P**

#### **PDO:**

(*Process Data Object, Oggetto dati di processo*) Un messaggio di trasmissione non confermato o inviato da un dispositivo generatore a un dispositivo utilizzatore in una rete basata su CAN. Il PDO trasmesso dal dispositivo generatore possiede un identificativo specifico che corrisponde al PDO ricevuto dai dispositivi utilizzatori.

#### **protocollo:**

Una convenzione o una definizione degli standard che controlla o attiva il collegamento, la comunicazione e il trasferimento di dati tra 2 sistemi e dispositivi informatici.

### **R**

#### **rete di controllo:**

Una rete contenente logic controller, sistemi SCADA, PC, HMI, switch, ...

Sono supportati due tipi di topologie:

- piana: tutti i moduli e i dispositivi di questa rete appartengono alla stessa subnet.
- su due livelli: la rete è suddivisa in una rete operativa e una rete intercontroller.

Queste due reti possono essere fisicamente indipendenti, ma sono generalmente collegati da un dispositivo di instradamento.

#### **RPI:**

(*requested packet interval)* Il periodo di tempo che intercorre tra le trasmissioni di dati cicliche richieste dallo scanner. I dispositivi EtherNet/IP pubblicano i dati alla velocità specificata dal RPI a loro assegnato dallo scanner e ricevono richieste di messaggio dallo scanner con un periodo uguale a RPI.

#### **RSTP:**

(*RSTP (Rapid Spanning Tree Protocol)*) Un protocollo di rete ad alta velocità che crea una topologia logica senza anelli per le reti Ethernet.

### **S**

#### **SDO:**

(*Service Data Object, Oggetto dati del servizio*) Un messaggio utilizzato dal master del bus di campo per accedere (in lettura/scrittura) alle directory oggetto dei nodi di rete nelle reti basate su CAN. I tipi SDO includono i servizi SDOs (SSDOs) e client SDOs (CSDOs).

#### **T**

#### **TCP:**

(*Transmission Control Protocol*) Protocollo di livello di trasporto basato su connessione che fornisce una trasmissione dei dati bidirezionale simultanea. TCP è parte di una suite di protocollo TCP/IP.

#### **TPDO:**

(*Transmit Process Data Object, Oggetto dati di processo di trasmissione*) Un messaggio di trasmissione non confermato o inviato da un dispositivo generatore a un dispositivo utilizzatore in una rete basata su CAN. Il PDO trasmesso dal dispositivo generatore possiede un identificativo specifico che corrisponde al PDO ricevuto dai dispositivi utilizzatori.

#### **U**

#### **UDP:**

(*User Datagram Protocol*) Un protocollo in modalità senza connessione (definito da IETF RFC 768) nel quale i messaggi sono trasmessi in un datagramma (telegramma dati) a un computer di destinazione su una rete IP. Il protocollo UDP è tipicamente raggruppato con il protocollo Internet. I messaggi UDP/IP non attendono una risposta e sono perciò ideali per le applicazioni in cui i pacchetti scartati non richiedono una ritrasmissione (come nel caso di streaming video e delle reti che richiedono esecuzioni in tempo reale).

# <span id="page-39-0"></span>**Indice**

## **E**

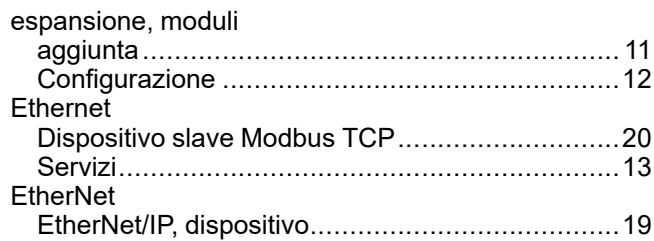

## **F**

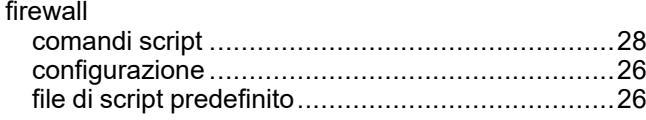

## **P**

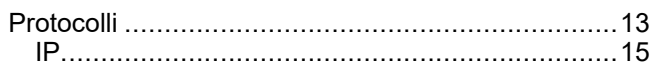

## **S**

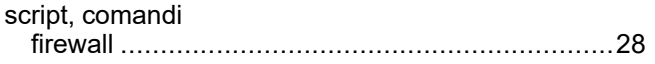

Schneider Electric

35 rue Joseph Monier 92500 Rueil Malmaison France

+ 33 (0) 1 41 29 70 00

[www.se.com](https://www.se.com)

Poiché gli standard, le specifiche tecniche e la progettazione possono cambiare di tanto in tanto, si prega di chiedere conferma delle informazioni fornite nella presente pubblicazione.

© 2023 Schneider Electric. Tutti i diritti sono riservati.

EIO0000003695.04